# Inspiron One 2020 用户手册

计算机型号:Inspiron One 2020 系列 管制型号:W06B 管制类型:W06B001

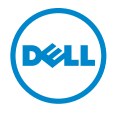

# 注、小心和警告

■ 注: "注"表示可以帮助您更好地使用计算机的重要信息。

、小心:"小心"表示如果不遵循说明,就有可能损坏硬件或导致数据丢失。

警告:"警告"表示可能会导致财产损失、人身伤害甚至死亡。

© 2013 Dell Inc.

2013 - 04 Rev. A00

本文中使用的商标: Dell™、DELL 徽标和 Inspiron™ 是 Dell Inc. 的商标; Microsoft<sup>®</sup> 和 Windows<sup>®</sup> 是 Microsoft Corporation 在美国和 / 或其他国家 / 地区的注册商标; Bluetooth® 是 Bluetooth SIG, Inc. 拥 有的注册商标,并许可 Dell 使用; Intel® 和 Intel SpeedStep® 是 Intel Corporation 在美国 和其他国家 / 地区的注册商标。

目录

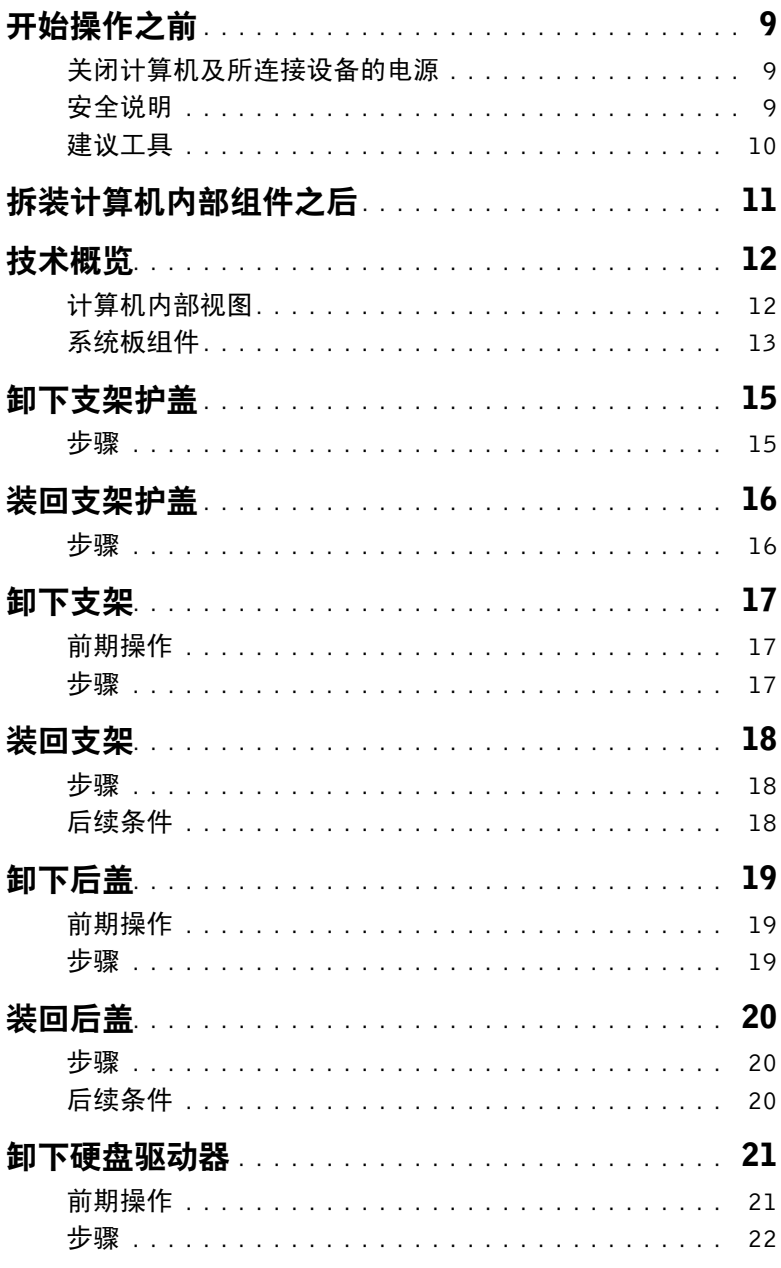

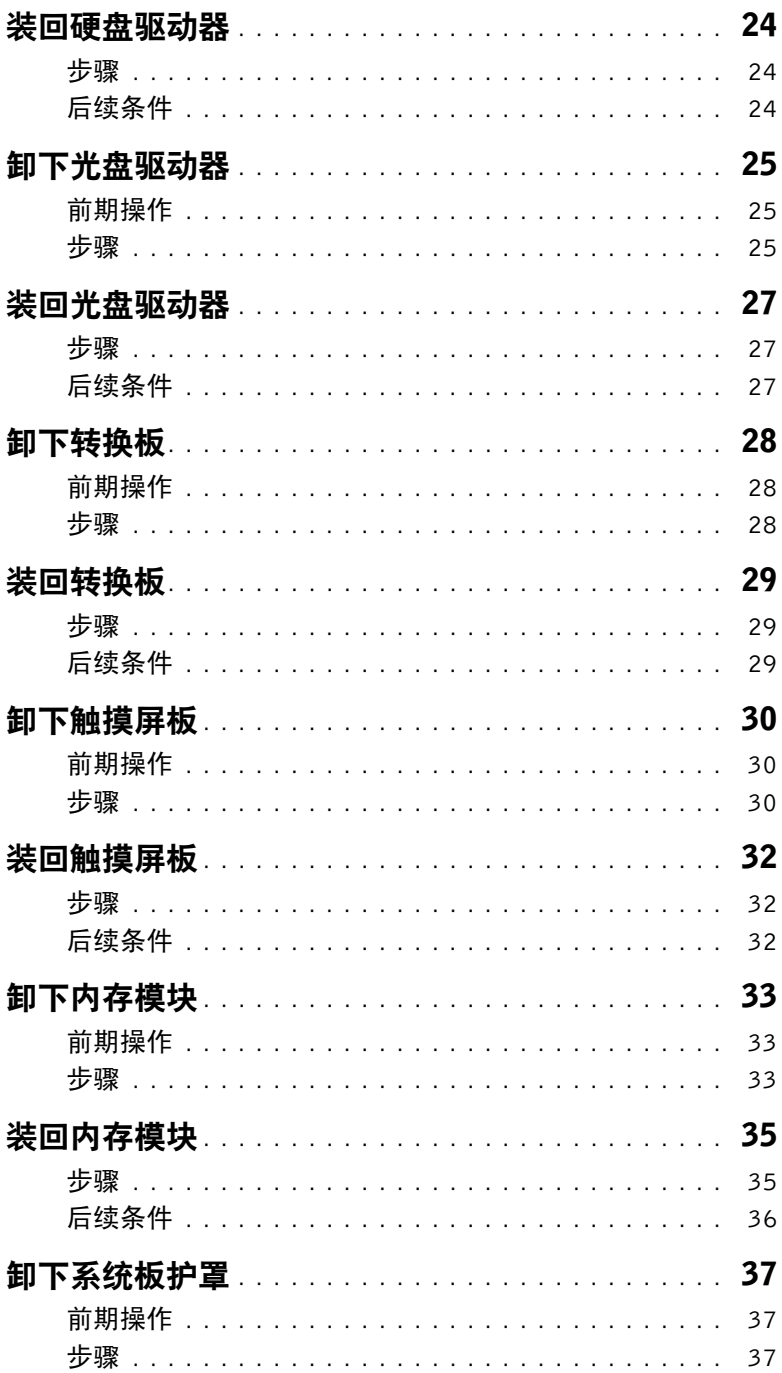

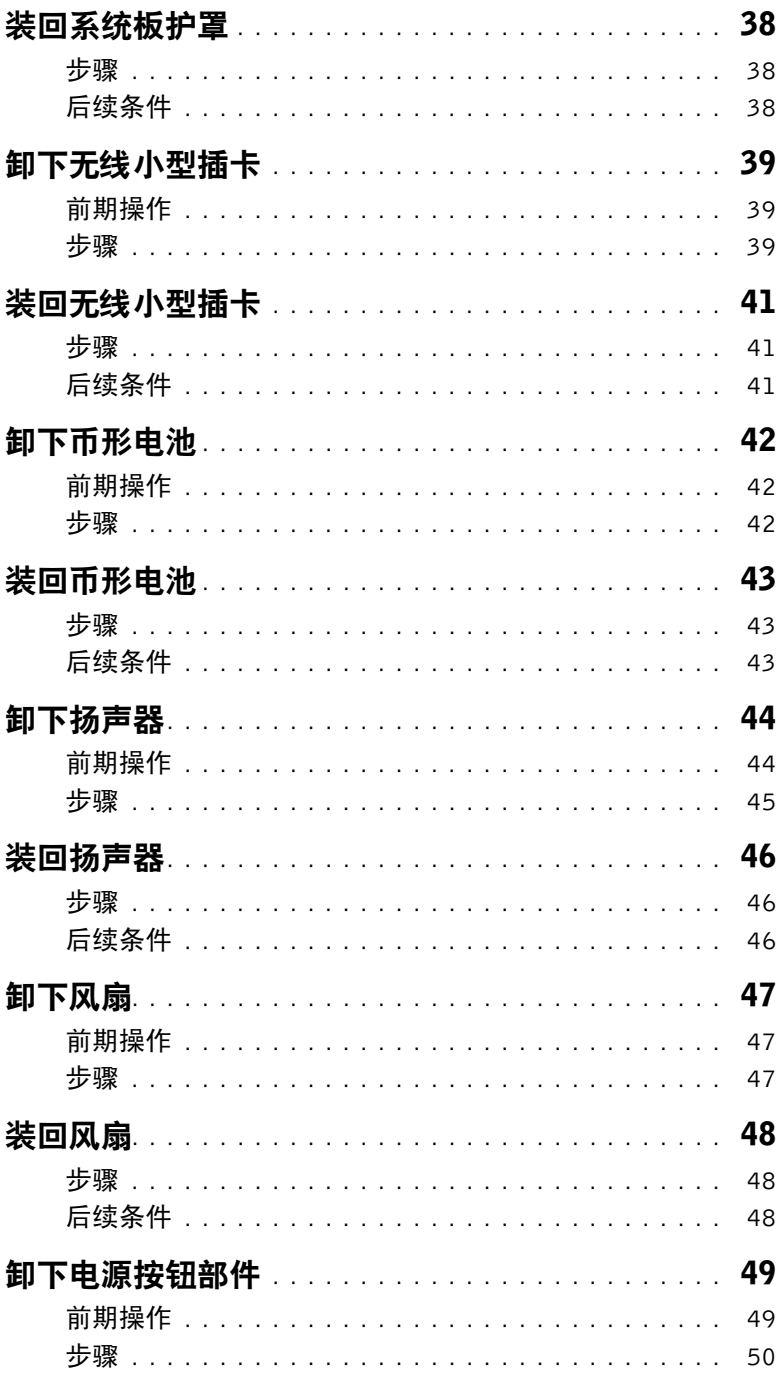

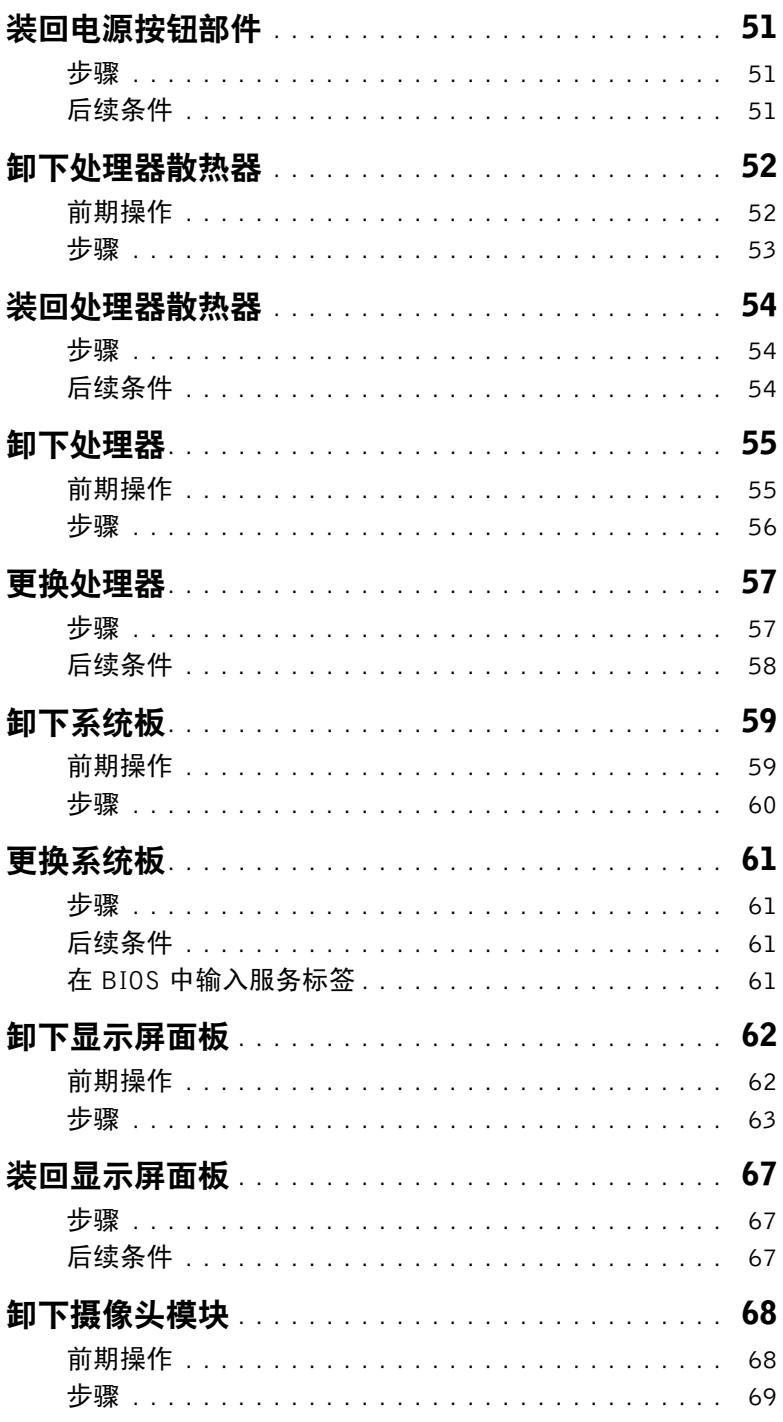

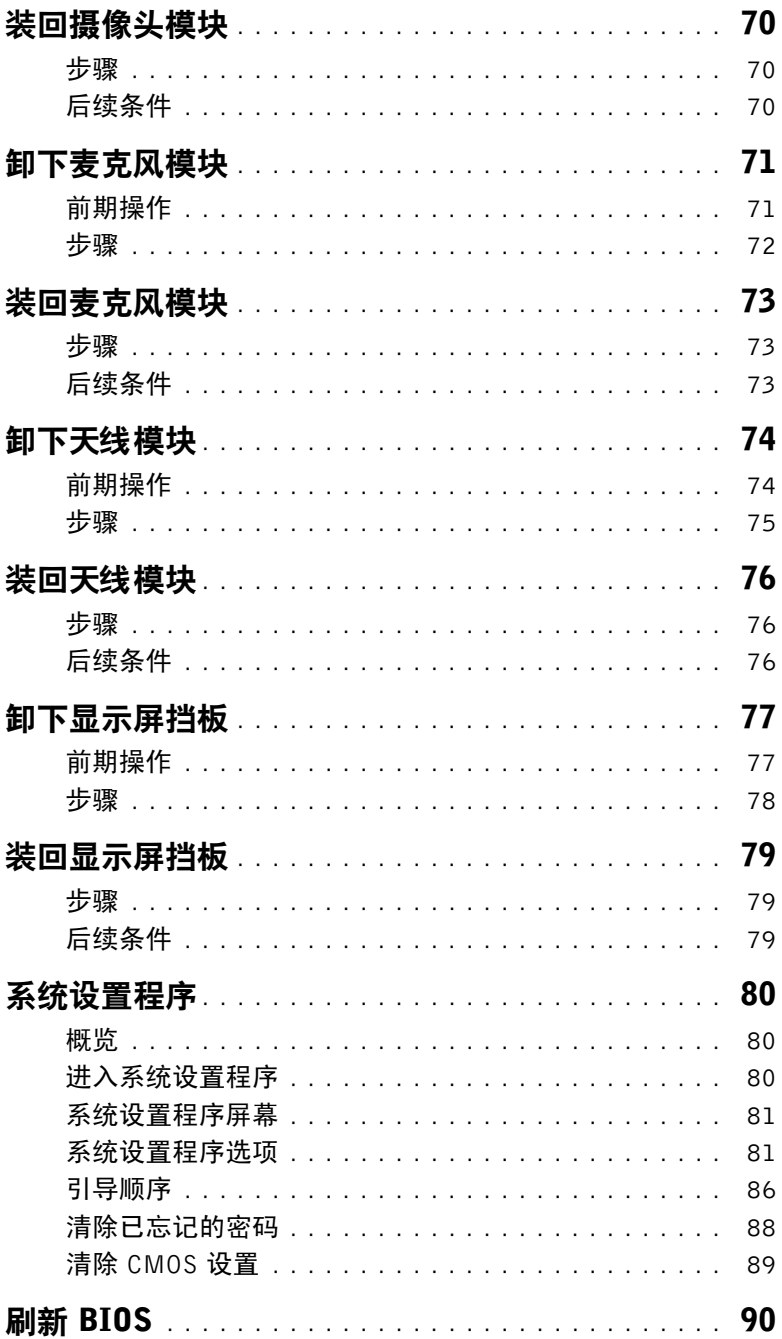

#### | 目录

## <span id="page-8-3"></span><span id="page-8-1"></span><span id="page-8-0"></span>关闭计算机及所连接设备的电源

- $\bigwedge$  小心:为避免数据丢失,先保存并关闭所有打开的文件,并退出所有打开的程序,然后 再关闭您的计算机。
	- 1 保存并关闭所有打开的文件,并退出所有打开的程序。
	- 2 将鼠标指针移动到屏幕的右上角或右下角,以打开 Charms 边栏,然后单击设置→ 由源→ 关机。

■ 注: 如果您使用的是不同的操作系统, 请参阅操作系统的说明文件, 了解关机说明。

- 3 断开计算机和计算机连接的所有设备与电源插座的连接。
- 4 断开所有电话电缆、网络电缆以及已连接的设备与计算机的连接。
- 5 为计算机断开所有连接后,按住电源按钮约 5 秒钟,以导去系统板上的残留电量。

## <span id="page-8-2"></span>安全说明

遵循以下安全原则可防止您的计算机受到潜在损坏并确保您的人身安全。

- 警告:拆装计算机内部组件之前,请阅读计算机附带的安全说明。有关其他最佳安全操 作信息,请参阅合规主页 dell.com/regulatory\_compliance。
- /1\ 警告:先断开所有电源,然后再打开计算机盖或面板。拆装计算机内部组件之后,请装 回所有护盖、面板和螺钉,然后再连接电源。
- 小心:确保工作台表面平整、整洁,以防止损坏计算机。
- 小心:持拿组件和插卡时,请持拿其边缘,切勿触碰插针和接点,以避免损坏。
- 小心:只有经认证的维修技术人员才能卸下计算机盖及拆装计算机内部的任何组件。请参 阅安全说明,了解有关安全预防措施、拆装计算机内部组件及防止静电损害的完整信息。
- 小心:在触摸计算机内部的任何组件之前,请先触摸计算机未上漆的金属表面(例如计 算机背面的金属)以导去身上的静电。在操作过程中,请不时触摸未上漆的金属表面, 以导去可能损坏内部组件的静电。
- ╱ 小心:断开电缆连接时,请握住电缆连接器或其推拉卡舌将其拔出,而不要硬拉电缆。 某些电缆的连接器带有锁定卡舌或指旋螺钉,必须先松开它们,然后再断开电缆连接。 在断开电缆连接的过程中,请保持两边对齐以避免弄弯任何连接器插针。连接电缆时, 请确保连接器和端口的朝向正确并对齐。
	- 小心:要断开网络电缆的连接,请先从计算机上拔下网络电缆,再将其从网络设备上拔下。 小心:按下并弹出介质卡读取器中所有已安装的插卡。

# <span id="page-9-0"></span>建议工具

执行本说明文件中的步骤时可能需要使用以下工具:

- 十字型螺丝刀
- 塑料划片

# <span id="page-10-1"></span><span id="page-10-0"></span>拆装计算机内部组件之后

装回步骤完成后,请确保执行以下操作:

- 装回所有螺钉,并确保没有在计算机内部遗留任何螺钉。
- 将计算机竖直放置。
- 请连接您在拆装计算机内部组件之前卸下的所有外部设备、电缆、插卡和任何其他部件。
- 将计算机和所有已连接设备连接至电源插座。

 $\bigwedge$  小心:在开机之前,请拧上所有螺钉,并确保没有在计算机内部遗留任何螺钉。否则可 能会损坏计算机。

# <span id="page-11-0"></span>技术概览

△ 警告:拆装计算机内部组件之前,请阅读计算机附带的安全信息,并遵循第 9 [页上的](#page-8-3) ["开始操作之前"中](#page-8-3)的步骤。拆装计算机内部组件之后,请按照第 11 [页上的 "拆装计](#page-10-1) [算机内部组件之后"中](#page-10-1)的说明进行操作。有关其他最佳安全操作信息,请参阅合规主页 dell.com/regulatory\_compliance。

# <span id="page-11-1"></span>计算机内部视图

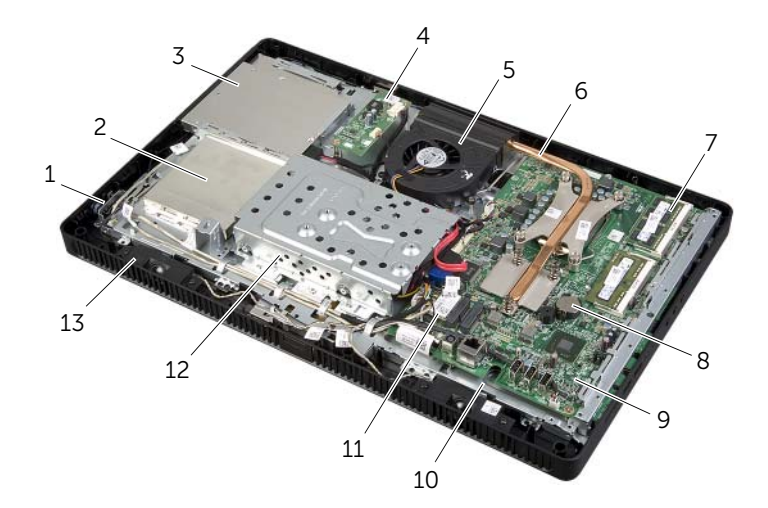

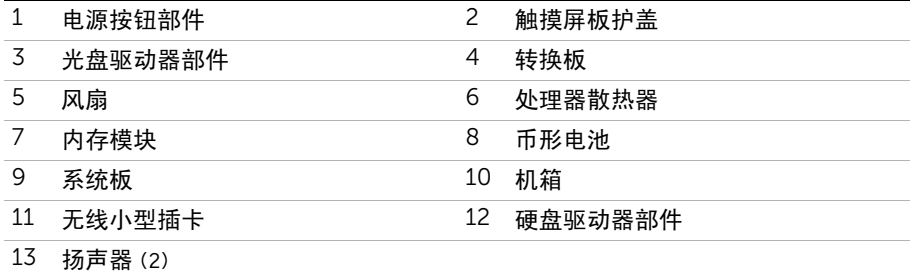

# <span id="page-12-0"></span>系统板组件

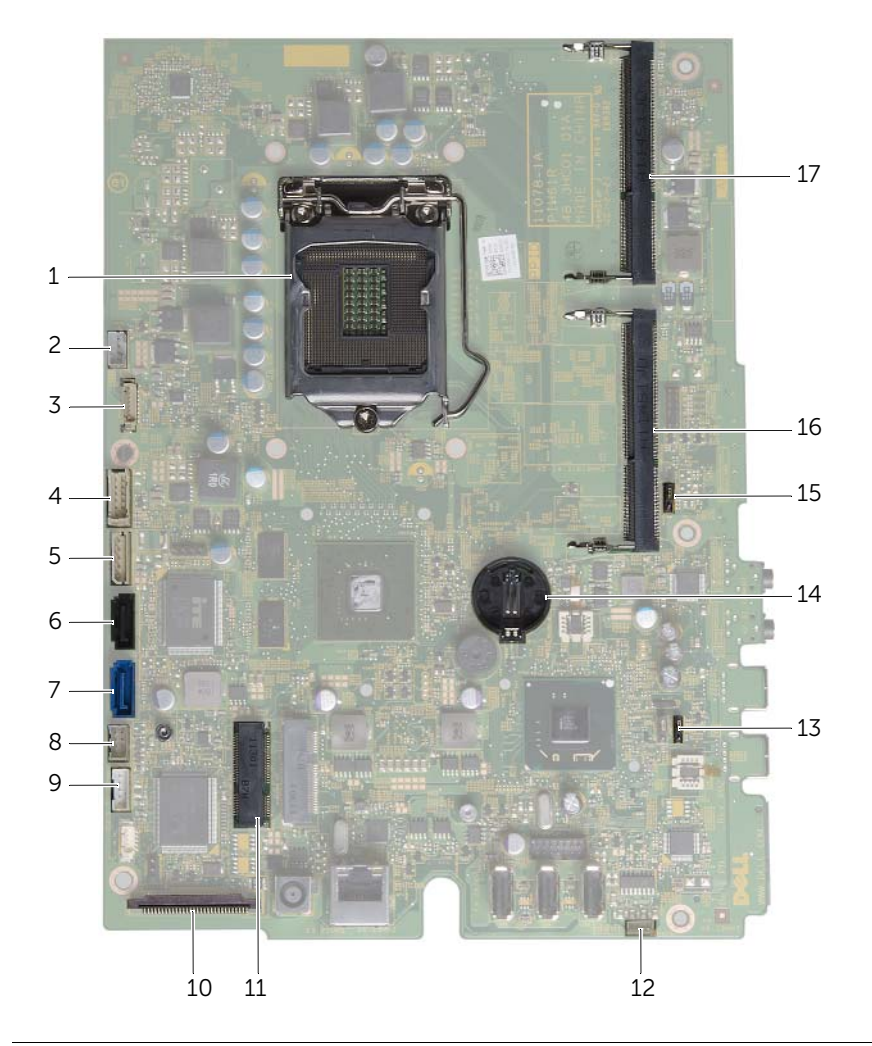

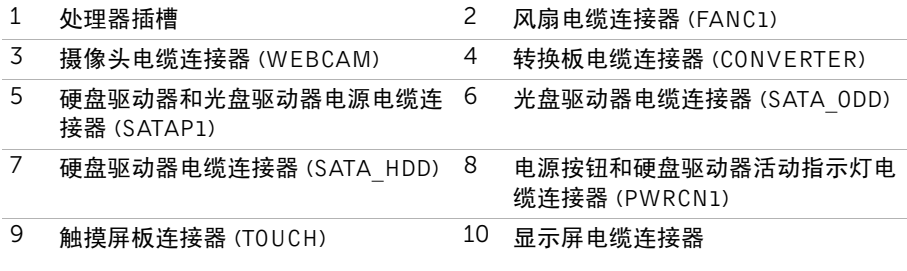

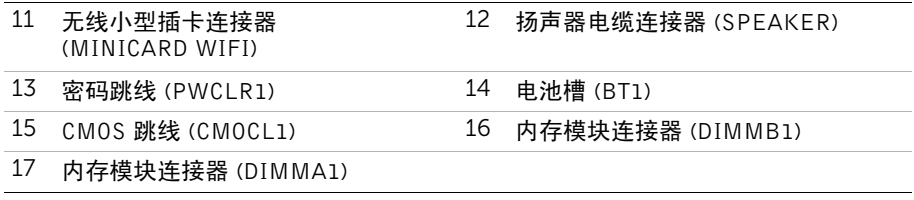

<span id="page-14-2"></span><span id="page-14-0"></span>△△ 警告:拆装计算机内部组件之前,请阅读计算机附带的安全信息,并遵循第 9 [页上的](#page-8-3) ["开始操作之前"中](#page-8-3)的步骤。拆装计算机内部组件之后,请按照第 11 [页上的 "拆装计](#page-10-1) [算机内部组件之后"中](#page-10-1)的说明进行操作。有关其他最佳安全操作信息,请参阅合规主页 dell.com/regulatory\_compliance。

- <span id="page-14-1"></span>小心:确保将计算机放置在软布或干净的表面上,然后再打开计算机,以免刮伤显示屏。
	- 1 将计算机正面朝下放置在平坦的表面上。
	- 2 按压支架护盖上的卡舌并将支架护盖提起。
	- 3 滑动支架护盖并将其提离计算机。

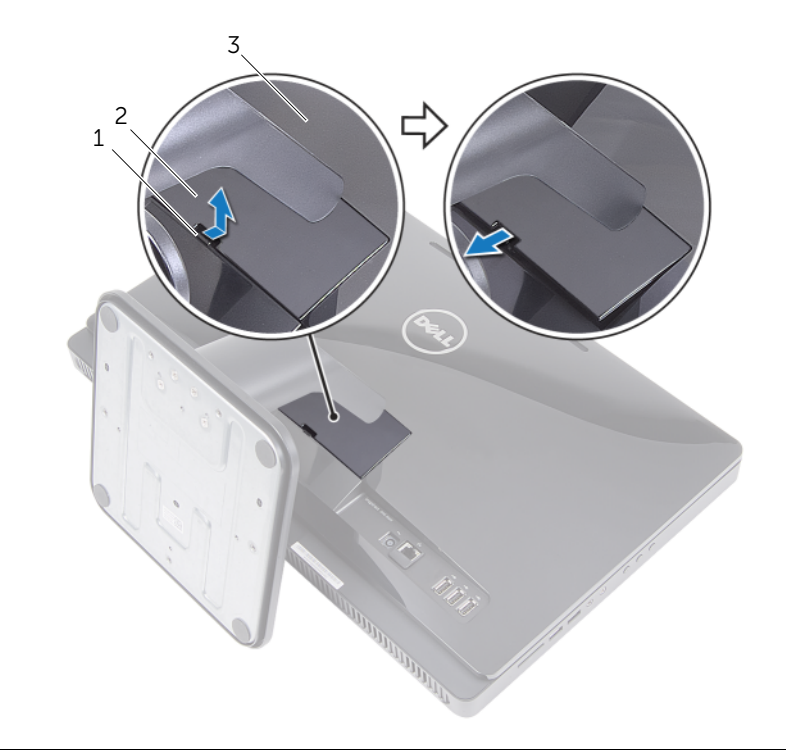

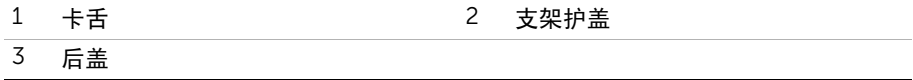

<span id="page-15-2"></span><span id="page-15-0"></span>警告:拆装计算机内部组件之前,请阅读计算机附带的安全信息,并遵循第 9 [页上的](#page-8-3) ["开始操作之前"中](#page-8-3)的步骤。拆装计算机内部组件之后,请按照第 11 [页上的 "拆装计](#page-10-1) [算机内部组件之后"中](#page-10-1)的说明进行操作。有关其他最佳安全操作信息,请参阅合规主页 dell.com/regulatory\_compliance。

- <span id="page-15-1"></span>1 将支架护盖上的卡舌滑入后盖上的插槽,然后将支架护盖卡入到位。
- 2 请按照第 11 [页上的 "拆装计算机内部组件之后"](#page-10-1)中的说明进行操作。

## <span id="page-16-3"></span><span id="page-16-0"></span>卸下支架

△ 警告:拆装计算机内部组件之前,请阅读计算机附带的安全信息,并遵循第 9 [页上的](#page-8-3) ["开始操作之前"中](#page-8-3)的步骤。拆装计算机内部组件之后,请按照第 11 [页上的 "拆装计](#page-10-1) [算机内部组件之后"中](#page-10-1)的说明进行操作。有关其他最佳安全操作信息,请参阅合规主页 dell.com/regulatory\_compliance。

## <span id="page-16-1"></span>前期操作

卸下支架护盖。请参阅第 15 [页上的 "卸下支架护盖"](#page-14-2)。

- <span id="page-16-2"></span>1 卸下将支架固定至机箱的螺钉。
- 2 向上转动支架, 然后将其从计算机中滑出。

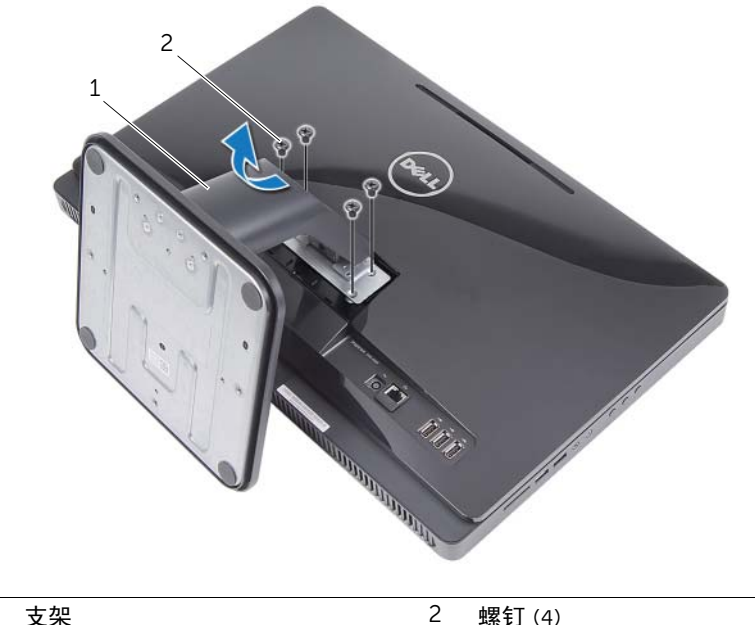

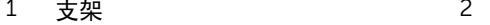

<span id="page-17-3"></span><span id="page-17-0"></span>警告:拆装计算机内部组件之前,请阅读计算机附带的安全信息,并遵循第 9 [页上的](#page-8-3) ["开始操作之前"中](#page-8-3)的步骤。拆装计算机内部组件之后,请按照第 11 [页上的 "拆装计](#page-10-1) [算机内部组件之后"中](#page-10-1)的说明进行操作。有关其他最佳安全操作信息,请参阅合规主页 dell.com/regulatory\_compliance。

#### <span id="page-17-1"></span>步骤

- 1 将支架上的卡舌滑入背面机盖的插槽中。
- 2 装回将支架固定至机箱的螺钉。

- <span id="page-17-2"></span>1 装回支架护盖。请参阅第 16 [页上的 "装回支架护盖"](#page-15-2)。
- 2 请按照第 11 [页上的 "拆装计算机内部组件之后"](#page-10-1)中的说明进行操作。

# <span id="page-18-3"></span><span id="page-18-0"></span>卸下后盖

△ 警告:拆装计算机内部组件之前,请阅读计算机附带的安全信息,并遵循第 9 [页上的](#page-8-3) ["开始操作之前"中](#page-8-3)的步骤。拆装计算机内部组件之后,请按照第 11 [页上的 "拆装计](#page-10-1) [算机内部组件之后"中](#page-10-1)的说明进行操作。有关其他最佳安全操作信息,请参阅合规主页 dell.com/regulatory\_compliance。

#### <span id="page-18-1"></span>前期操作

- 1 卸下支架护盖。请参阅第 15 [页上的 "卸下支架护盖"](#page-14-2)。
- 2 卸下支架。请参阅第 17 [页上的 "卸下支架"。](#page-16-3)

- <span id="page-18-2"></span>1 从光盘驱动器上面开始,将背面机盖撬离显示屏挡板。
- 2 将背面机盖提离计算机。

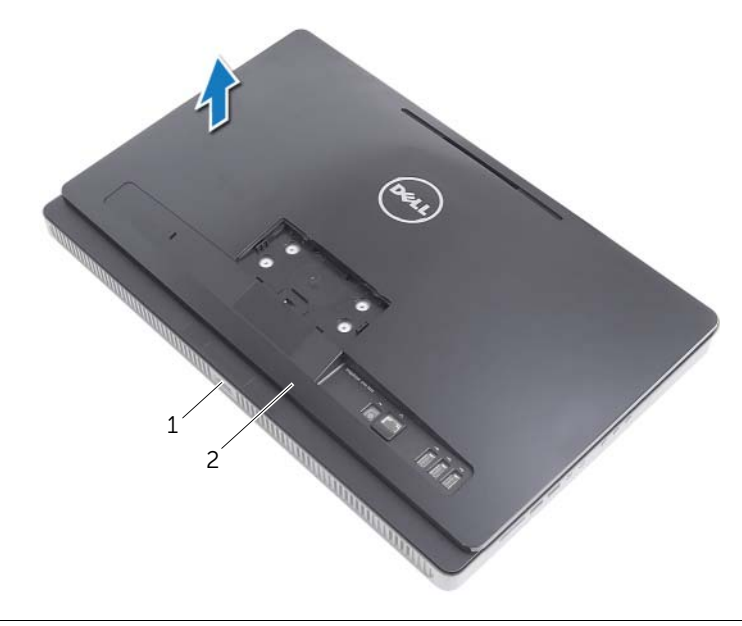

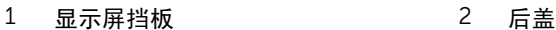

# <span id="page-19-3"></span><span id="page-19-0"></span>装回后盖

△△ 警告:拆装计算机内部组件之前,请阅读计算机附带的安全信息,并遵循第 9 [页上的](#page-8-3) ["开始操作之前"中](#page-8-3)的步骤。拆装计算机内部组件之后,请按照第 11 [页上的 "拆装计](#page-10-1) [算机内部组件之后"中](#page-10-1)的说明进行操作。有关其他最佳安全操作信息,请参阅合规主页 dell.com/regulatory\_compliance。

#### <span id="page-19-1"></span>步骤

将背面机盖上的卡舌与屈指板上的卡舌对齐,然后将背面机盖卡入到位。

- <span id="page-19-2"></span>1 装回支架。请参阅第 18 [页上的 "装回支架"。](#page-17-3)
- 2 装回支架护盖。请参阅第 16 [页上的 "装回支架护盖"](#page-15-2)。
- 3 请按照第 11 [页上的 "拆装计算机内部组件之后"](#page-10-1)中的说明进行操作。

# <span id="page-20-0"></span>卸下硬盘驱动器

/ 1、 警告:拆装计算机内部组件之前,请阅读计算机附带的安全信息,并遵循第 9 [页上的](#page-8-3) ["开始操作之前"中](#page-8-3)的步骤。拆装计算机内部组件之后,请按照第 11 [页上的 "拆装计](#page-10-1) [算机内部组件之后"中](#page-10-1)的说明进行操作。有关其他最佳安全操作信息,请参阅合规主页 dell.com/regulatory\_compliance。

小心:计算机处于打开或睡眠状态时,请勿卸下硬盘驱动器,以避免数据丢失。

小心:硬盘驱动器极易损坏。处理硬盘驱动器时,请小心操作。

## <span id="page-20-1"></span>前期操作

- 1 卸下支架护盖。请参阅第 15 [页上的 "卸下支架护盖"](#page-14-2)。
- 2 卸下支架。请参阅第 17 [页上的 "卸下支架"。](#page-16-3)
- 3 卸下后盖。请参阅第 19 [页上的 "卸下后盖"。](#page-18-3)

- <span id="page-21-0"></span>从硬盘驱动器固定框架上的布线导向器中取出光盘驱动器电缆和风扇电缆。
- 卸下将硬盘驱动器部件固定至机箱的螺钉。
- 滑动并提起硬盘驱动器部件,然后断开电源电缆和数据电缆与硬盘驱动器上连接器的连接。

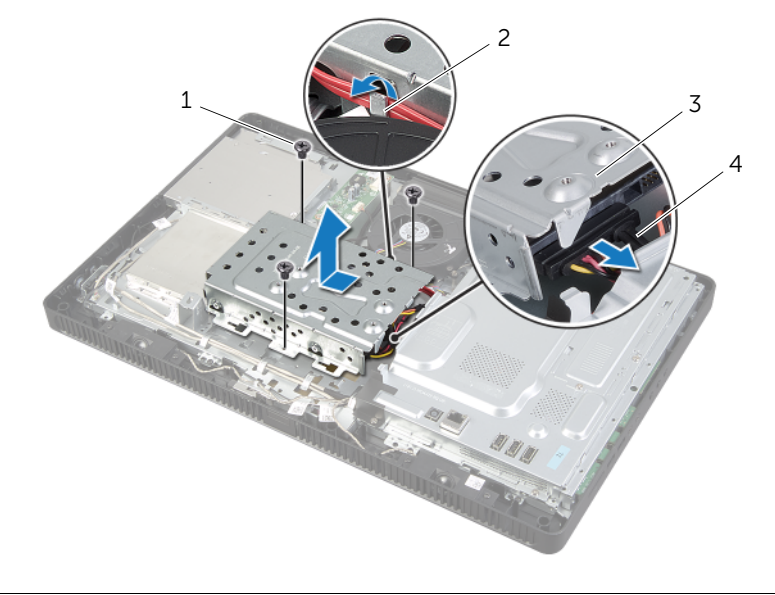

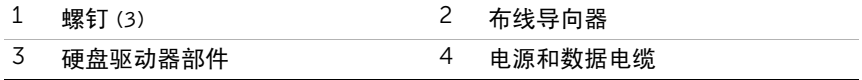

- 拧下将硬盘驱动器固定框架固定至硬盘驱动器的螺钉。
- 将硬盘驱动器固定框架提离硬盘驱动器。

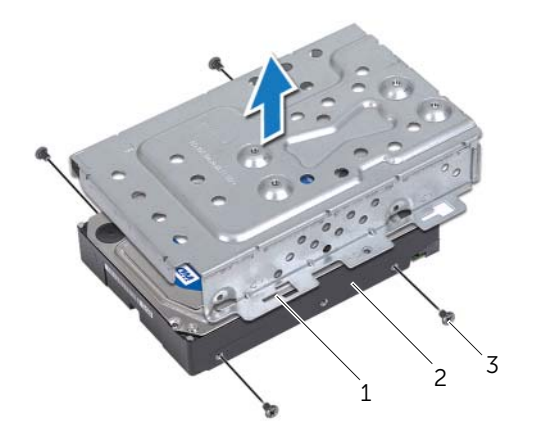

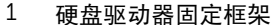

2 硬盘驱动器

螺钉 (4)

# <span id="page-23-0"></span>装回硬盘驱动器

/ 八 警告:拆装计算机内部组件之前,请阅读计算机附带的安全信息,并遵循第 9 [页上的](#page-8-3) ["开始操作之前"中](#page-8-3)的步骤。拆装计算机内部组件之后,请按照第 11 [页上的 "拆装计](#page-10-1) [算机内部组件之后"](#page-10-1)中的说明进行操作。有关其他最佳安全操作信息,请参阅合规主页 dell.com/regulatory\_compliance。

小心:硬盘驱动器极易损坏。处理硬盘驱动器时,请小心操作。

#### <span id="page-23-1"></span>步骤

- 1 将硬盘驱动器固定框架的螺孔与的螺钉。
- 2 装回将硬盘驱动器固定框架固定至硬盘驱动器的螺钉。
- 3 将电源电缆和数据电缆连接至硬盘驱动器部件上的连接器上。
- 4 将硬盘驱动器部件放在机箱上,然后将硬盘驱动器部件滑入卡入到位。

■ 注: 确保硬盘驱动器固定框架上的插槽固定在机箱的卡舌下。

- 5 装回将硬盘驱动器部件固定至机箱的螺钉。
- 6 通过硬盘驱动器固定框架上的布线导向器对光盘驱动器电缆和风扇电缆进行布线。

- <span id="page-23-2"></span>1 装回后盖。请参阅第 20 [页上的 "装回后盖"。](#page-19-3)
- 2 装回支架。请参阅第 18 [页上的 "装回支架"。](#page-17-3)
- 3 装回支架护盖。请参阅第 16 [页上的 "装回支架护盖"](#page-15-2)。
- 4 请按照第 11 [页上的 "拆装计算机内部组件之后"](#page-10-1)中的说明进行操作。

## <span id="page-24-0"></span>卸下光盘驱动器

警告:拆装计算机内部组件之前,请阅读计算机附带的安全信息,并遵循第 9 [页上的](#page-8-3) ["开始操作之前"中](#page-8-3)的步骤。拆装计算机内部组件之后,请按照第 11 [页上的 "拆装计](#page-10-1) [算机内部组件之后"](#page-10-1)中的说明进行操作。有关其他最佳安全操作信息,请参阅合规主页 dell.com/regulatory\_compliance。

#### <span id="page-24-1"></span>前期操作

- 1 卸下支架护盖。请参阅第 15 [页上的 "卸下支架护盖"](#page-14-2)。
- 2 卸下支架。请参阅第 17 [页上的 "卸下支架"。](#page-16-3)
- 3 卸下后盖。请参阅第 19 [页上的 "卸下后盖"。](#page-18-3)

#### <span id="page-24-2"></span>步骤

- 1 断开电源和数据电缆与光盘驱动器上连接器光盘驱动器部件连接器的连接。
- 2 卸下将光盘驱动器部件固定至机箱的螺钉。
- 3 将光盘驱动器部件从光盘驱动器托架滑出。

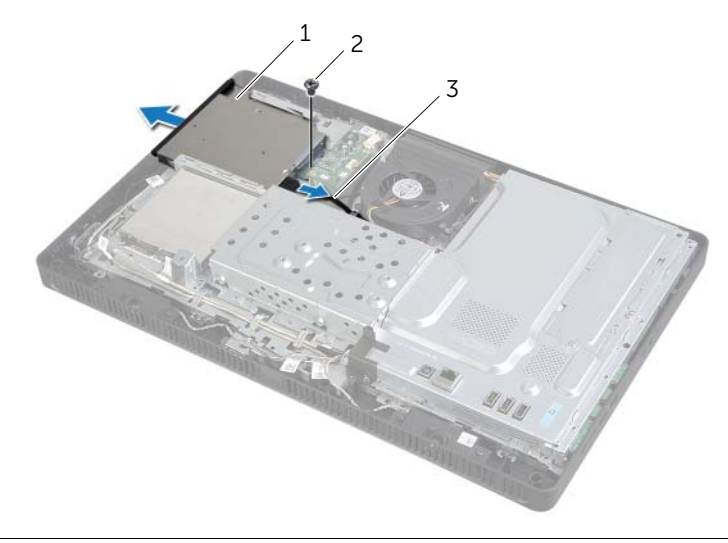

- 1 光盘驱动器部件 2 螺钉
	-

3 电源和数据电缆

- 小心地撬动光盘驱动器面板,并将其从光盘驱动器部件上卸下。
- 5 拧下将光盘驱动器支架固定至光盘驱动器部件的螺钉,然后将光盘驱动器支架从光盘驱 动器上卸下。

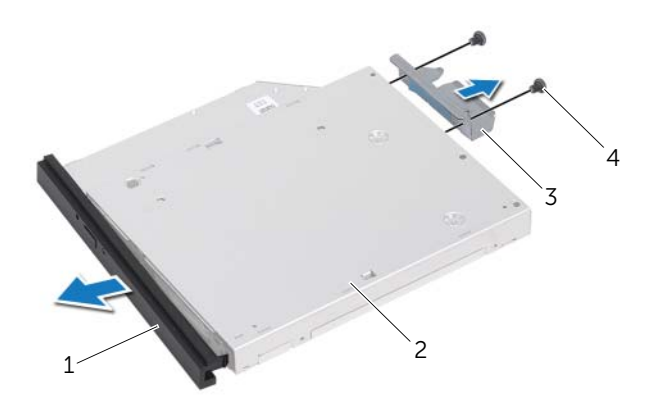

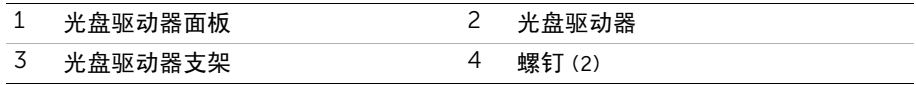

# <span id="page-26-0"></span>装回光盘驱动器

/1\警告:拆装计算机内部组件之前,请阅读计算机附带的安全信息,并遵循第 9 [页上的](#page-8-3) ["开始操作之前"中](#page-8-3)的步骤。拆装计算机内部组件之后,请按照第 11 [页上的 "拆装计](#page-10-1) [算机内部组件之后"](#page-10-1)中的说明进行操作。有关其他最佳安全操作信息,请参阅合规主页 dell.com/regulatory\_compliance。

#### <span id="page-26-1"></span>步骤

- 1 将光盘驱动器支架上的螺孔与光盘驱动器上的螺孔对齐。
- 2 拧上将光盘驱动器支架固定至光盘驱动器的螺钉。
- 3 将光盘驱动器面板上的卡舌与光盘驱动器部件上的插槽对齐,然后将光盘驱动器面板卡 入到位。
- 4 将光盘驱动器部件滑入光盘驱动器托架中,直到完全就位为止。
- 5 装回将光盘驱动器部件固定至机箱的螺钉。
- 6 将电源电缆和数据电缆连接至光盘驱动器部件连接器。

- <span id="page-26-2"></span>1 装回后盖。请参阅第 20 [页上的 "装回后盖"。](#page-19-3)
- 2 装回支架。请参阅第 18 [页上的 "装回支架"。](#page-17-3)
- 3 装回支架护盖。请参阅第 16 [页上的 "装回支架护盖"](#page-15-2)。
- 4 请按照第 11 [页上的 "拆装计算机内部组件之后"](#page-10-1)中的说明进行操作。

<span id="page-27-0"></span>警告:拆装计算机内部组件之前,请阅读计算机附带的安全信息,并遵循第 9 [页上的](#page-8-3) ["开始操作之前"中](#page-8-3)的步骤。拆装计算机内部组件之后,请按照第 11 [页上的 "拆装计](#page-10-1) [算机内部组件之后"](#page-10-1)中的说明进行操作。有关其他最佳安全操作信息,请参阅合规主页 dell.com/regulatory\_compliance。

## <span id="page-27-1"></span>前期操作

- 1 卸下支架护盖。请参阅第 15 [页上的 "卸下支架护盖"](#page-14-2)。
- 2 卸下支架。请参阅第 17 [页上的 "卸下支架"。](#page-16-3)
- 3 卸下后盖。请参阅第 19 [页上的 "卸下后盖"。](#page-18-3)

#### <span id="page-27-2"></span>步骤

- 1 断开转换板电缆与转换板上的连接器的连接。
- 2 拧下将转换板固定至机箱的螺钉。
- 3 将转换板提离机箱。

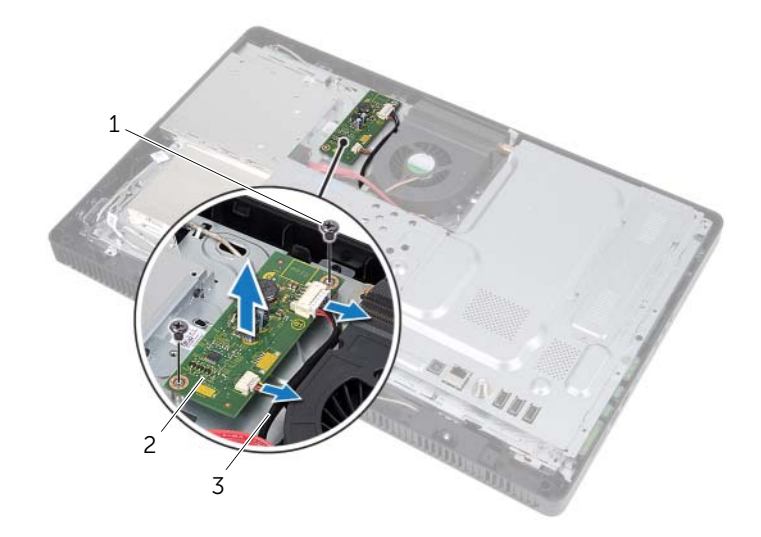

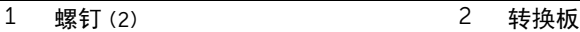

3 转换板电缆 (2 条)

<span id="page-28-0"></span>∠1 警告:拆装计算机内部组件之前,请阅读计算机附带的安全信息,并遵循第 9 [页上的](#page-8-3) ["开始操作之前"中](#page-8-3)的步骤。拆装计算机内部组件之后,请按照第 11 [页上的 "拆装计](#page-10-1) [算机内部组件之后"](#page-10-1)中的说明进行操作。有关其他最佳安全操作信息,请参阅合规主页 dell.com/regulatory\_compliance。

#### <span id="page-28-1"></span>步骤

- 1 将转换板上的螺孔与机箱上的螺孔对齐。
- 2 装回将转换板固定至机箱的螺钉。
- 3 将转换板电缆连接至转换板上的连接器。

- <span id="page-28-2"></span>1 装回后盖。请参阅第 20 [页上的 "装回后盖"。](#page-19-3)
- 2 装回支架。请参阅第 18 [页上的 "装回支架"。](#page-17-3)
- 3 装回支架护盖。请参阅第 16 [页上的 "装回支架护盖"](#page-15-2)。
- 4 请按照第 11 [页上的 "拆装计算机内部组件之后"](#page-10-1)中的说明进行操作。

## <span id="page-29-0"></span>卸下触摸屏板

警告:拆装计算机内部组件之前,请阅读计算机附带的安全信息,并遵循第 9 [页上的](#page-8-3) ["开始操作之前"中](#page-8-3)的步骤。拆装计算机内部组件之后,请按照第 11 [页上的 "拆装计](#page-10-1) [算机内部组件之后"](#page-10-1)中的说明进行操作。有关其他最佳安全操作信息,请参阅合规主页 dell.com/regulatory\_compliance。

#### <span id="page-29-1"></span>前期操作

- 1 卸下支架护盖。请参阅第 15 [页上的 "卸下支架护盖"](#page-14-2)。
- 2 卸下支架。请参阅第 17 [页上的 "卸下支架"。](#page-16-3)
- 3 卸下后盖。请参阅第 19 [页上的 "卸下后盖"。](#page-18-3)

#### <span id="page-29-2"></span>步骤

- 1 卸下用于将触摸屏板护盖固定至机箱的螺钉。
- 2 向上旋转触摸屏板护盖,然后将其从机箱上的插槽滑出。

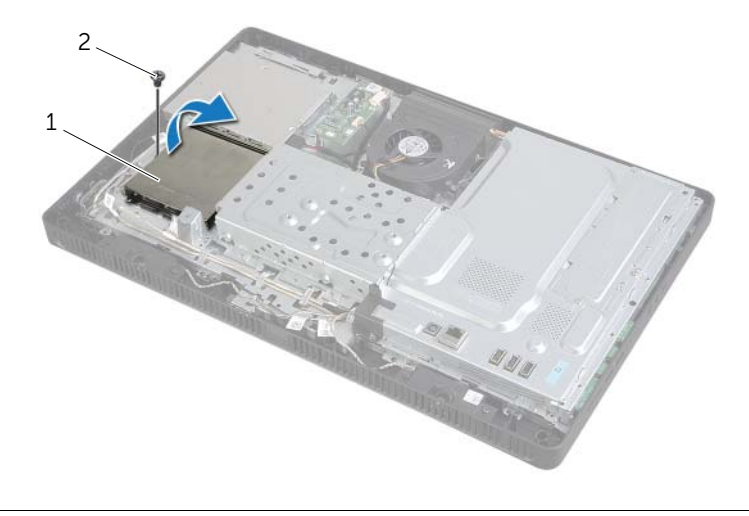

1 触摸屏板护盖 2 螺钉

- 3 提起连接器闩锁,然后断开显示屏电缆和触摸屏电缆与触摸屏板上的连接器的连接。
- 断开触摸屏板电缆与触摸屏板上的连接器的连接。
- 拧下将触摸屏板固定至机箱的螺钉。
- 将触摸屏板提离机箱。

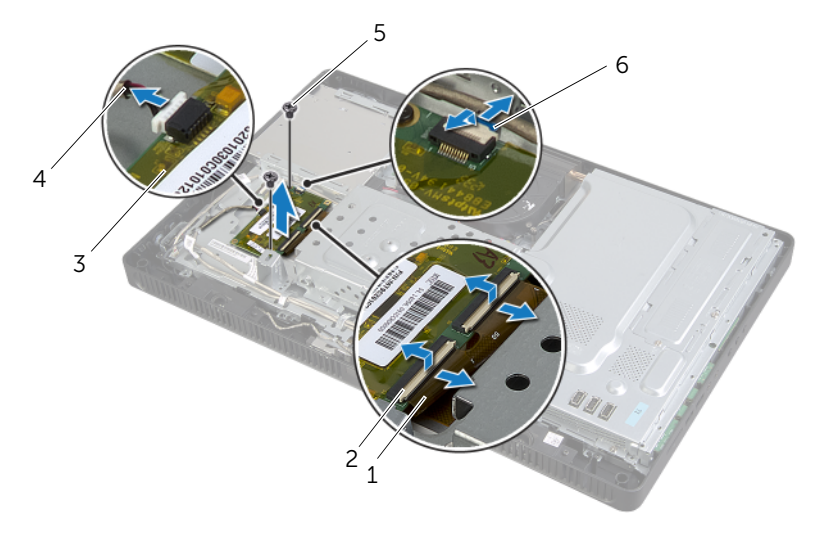

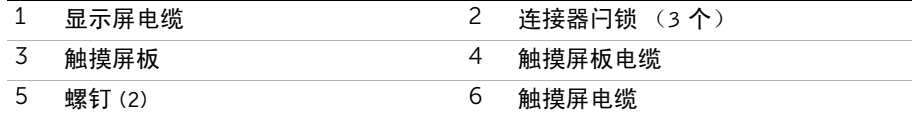

<span id="page-31-0"></span>警告:拆装计算机内部组件之前,请阅读计算机附带的安全信息,并遵循第 9 [页上的](#page-8-3) ["开始操作之前"中](#page-8-3)的步骤。拆装计算机内部组件之后,请按照第 11 [页上的 "拆装计](#page-10-1) [算机内部组件之后"](#page-10-1)中的说明进行操作。有关其他最佳安全操作信息,请参阅合规主页 dell.com/regulatory\_compliance。

#### <span id="page-31-1"></span>步骤

- 1 将触摸屏板上的螺孔与机箱上的螺孔对齐。
- 2 装回将触摸屏板固定至机箱的螺钉。
- 3 将触摸屏板电缆连接至触摸屏板上的连接器。
- 4 将显示屏电缆和触摸屏电缆滑入触摸屏板上的连接器,然后按下连接器闩锁以固定电缆。
- 5 将触摸屏板护盖上的卡舌滑入机箱上的插槽中,然后将触摸屏板护盖上的螺孔与机箱上 的螺孔对齐。
- 6 装回用于将触摸屏板护盖固定至机箱的螺钉。

- <span id="page-31-2"></span>1 装回后盖。请参阅第 20 [页上的 "装回后盖"。](#page-19-3)
- 2 装回支架。请参阅第 18 [页上的 "装回支架"。](#page-17-3)
- 3 装回支架护盖。请参阅第 16 [页上的 "装回支架护盖"](#page-15-2)。
- 4 请按照第 11 [页上的 "拆装计算机内部组件之后"](#page-10-1)中的说明进行操作。

# <span id="page-32-0"></span>卸下内存模块

警告:拆装计算机内部组件之前,请阅读计算机附带的安全信息,并遵循第 9 [页上的](#page-8-3) ["开始操作之前"中](#page-8-3)的步骤。拆装计算机内部组件之后,请按照第 11 [页上的 "拆装计](#page-10-1) [算机内部组件之后"](#page-10-1)中的说明进行操作。有关其他最佳安全操作信息,请参阅合规主页 dell.com/regulatory\_compliance。

#### <span id="page-32-1"></span>前期操作

- 1 卸下支架护盖。请参阅第 15 [页上的 "卸下支架护盖"](#page-14-2)。
- 2 卸下支架。请参阅第 17 [页上的 "卸下支架"。](#page-16-3)
- 3 卸下后盖。请参阅第 19 [页上的 "卸下后盖"。](#page-18-3)

#### <span id="page-32-2"></span>步骤

- 1 卸下将内存模块护罩固定至系统板护罩的螺钉。
- 2 将内存模块护罩滑向计算机的顶部, 然后将其提离系统板护罩。

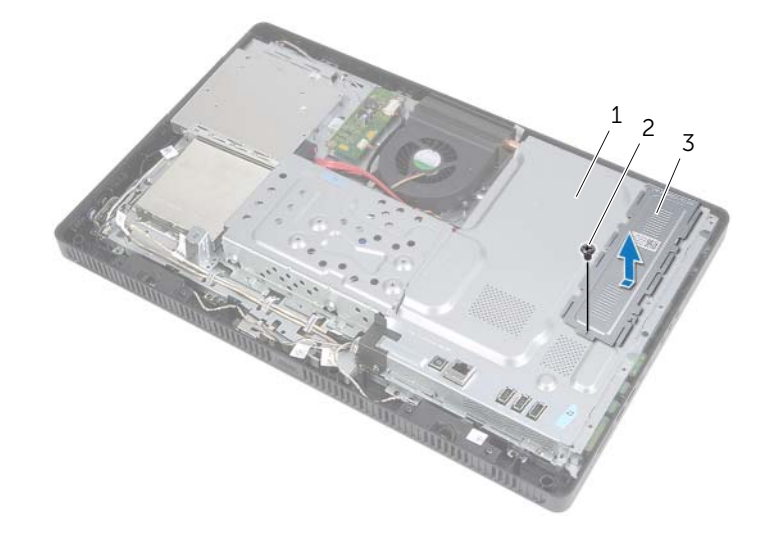

- 1 系统板护置 2 螺钉
	-

3 内存模块护罩

- 请用指尖小心拨开内存模块连接器两端的固定夹,直至内存模块弹起。
- 从内存模块连接器中卸下内存模块。

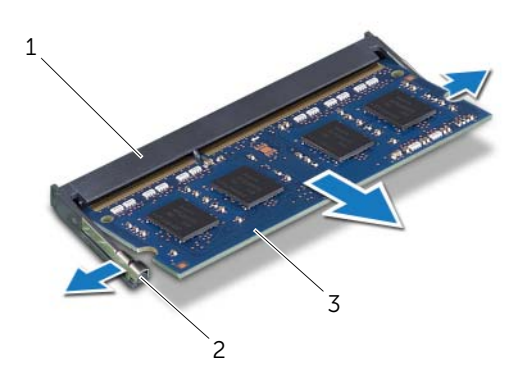

- 内存模块连接器 2 固定夹 (2) 内存模块
- 

# <span id="page-34-0"></span>装回内存模块

∠1 警告:拆装计算机内部组件之前,请阅读计算机附带的安全信息,并遵循第 9 [页上的](#page-8-3) ["开始操作之前"中](#page-8-3)的步骤。拆装计算机内部组件之后,请按照第 11 [页上的 "拆装计](#page-10-1) [算机内部组件之后"](#page-10-1)中的说明进行操作。有关其他最佳安全操作信息,请参阅合规主页 dell.com/regulatory\_compliance。

#### <span id="page-34-1"></span>步骤

- 1 将内存模块上的槽口与内存模块连接器上的卡舌对齐。
- 2 将内存模块以 45 度角稳固地滑入连接器,并向下按压内存模块直至其卡入到位。

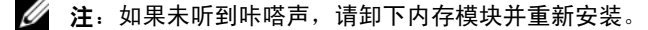

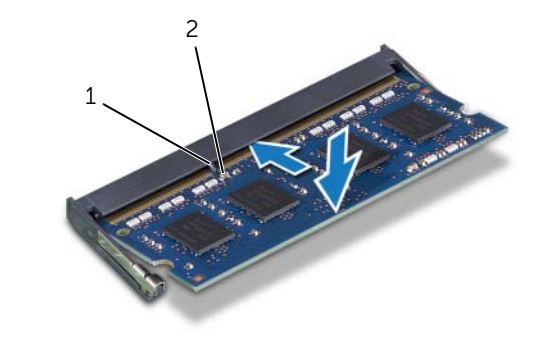

1 卡舌 2 槽口

3 将内存模块护罩上的卡舌插入系统板护罩的插槽,然后将内存模块护罩滑向计算机的 底部。

■ 注: 确保内存模块护罩上的螺孔与系统板护罩上的螺孔对齐。

4 装回将内存模块护罩固定至系统板护罩的螺钉。

- <span id="page-35-0"></span>装回后盖。请参阅第 20 [页上的 "装回后盖"。](#page-19-3)
- 装回支架。请参阅第 18 [页上的 "装回支架"。](#page-17-3)
- 装回支架护盖。请参阅第 16 [页上的 "装回支架护盖"](#page-15-2)。
- 请按照第 11 [页上的 "拆装计算机内部组件之后"](#page-10-1)中的说明进行操作。
# <span id="page-36-0"></span>卸下系统板护罩

警告:拆装计算机内部组件之前,请阅读计算机附带的安全信息,并遵循第 9 [页上的](#page-8-0) ["开始操作之前"中](#page-8-0)的步骤。拆装计算机内部组件之后,请按照第 11 [页上的 "拆装计](#page-10-0) [算机内部组件之后"](#page-10-0)中的说明进行操作。有关其他最佳安全操作信息,请参阅合规主页 dell.com/regulatory\_compliance。

### 前期操作

- 1 卸下支架护盖。请参阅第 15 [页上的 "卸下支架护盖"](#page-14-0)。
- 2 卸下支架。请参阅第 17 [页上的 "卸下支架"。](#page-16-0)
- 3 卸下后盖。请参阅第 19 [页上的 "卸下后盖"。](#page-18-0)

#### 步骤

- 1 拧下将系统板护罩固定至机箱的螺钉。
- 2 将系统板护罩提离机箱。

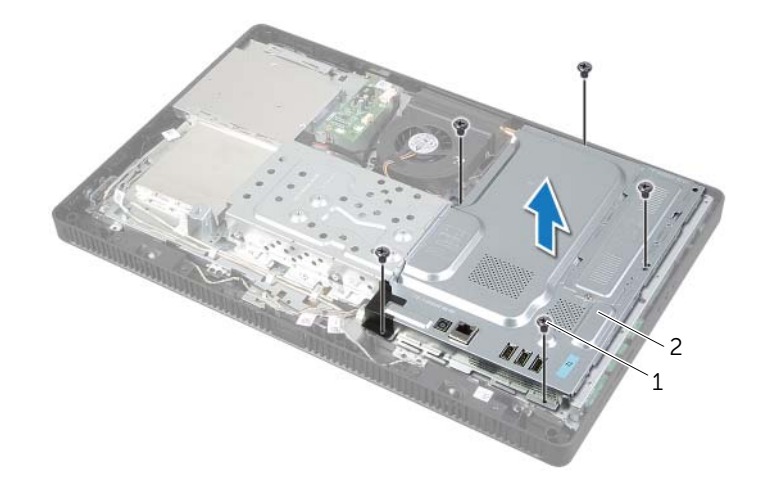

1 螺钉 (5 颗) 2 系统板护罩

# <span id="page-37-0"></span>装回系统板护罩

△△ 警告:拆装计算机内部组件之前,请阅读计算机附带的安全信息,并遵循第 9 [页上的](#page-8-0) ["开始操作之前"中](#page-8-0)的步骤。拆装计算机内部组件之后,请按照第 11 [页上的 "拆装计](#page-10-0) [算机内部组件之后"](#page-10-0)中的说明进行操作。有关其他最佳安全操作信息,请参阅合规主页 dell.com/regulatory\_compliance。

#### 步骤

- 1 将系统板护罩上的螺孔与机箱上的螺孔对齐。
- 2 装回将系统板护罩固定至机箱的螺钉。

- 1 装回后盖。请参阅第 20 [页上的 "装回后盖"。](#page-19-0)
- 2 装回支架。请参阅第 18 [页上的 "装回支架"。](#page-17-0)
- 3 装回支架护盖。请参阅第 16 [页上的 "装回支架护盖"](#page-15-0)。
- 4 请按照第 11 [页上的 "拆装计算机内部组件之后"](#page-10-0)中的说明进行操作。

## <span id="page-38-0"></span>卸下无线小型插卡

警告:拆装计算机内部组件之前,请阅读计算机附带的安全信息,并遵循第 9 [页上的](#page-8-0) ["开始操作之前"中](#page-8-0)的步骤。拆装计算机内部组件之后,请按照第 11 [页上的 "拆装计](#page-10-0) [算机内部组件之后"](#page-10-0)中的说明进行操作。有关其他最佳安全操作信息,请参阅合规主页 dell.com/regulatory\_compliance。

### 前期操作

- 1 卸下支架护盖。请参阅第 15 [页上的 "卸下支架护盖"](#page-14-0)。
- 2 卸下支架。请参阅第 17 [页上的 "卸下支架"。](#page-16-0)
- 3 卸下后盖。请参阅第 19 [页上的 "卸下后盖"。](#page-18-0)
- 4 卸下系统板护罩。请参阅第 37 [页上的 "卸下系统板护](#page-36-0)罩"。

#### 步骤

- 1 找到系统板上的无线小型插卡。请参阅第 13 [页上的 "系统板组件"](#page-12-0)。
- 2 断开天线电缆与无线小型插卡的连接。
- 3 拧下将无线小型插卡固定至系统板连接器的螺钉。

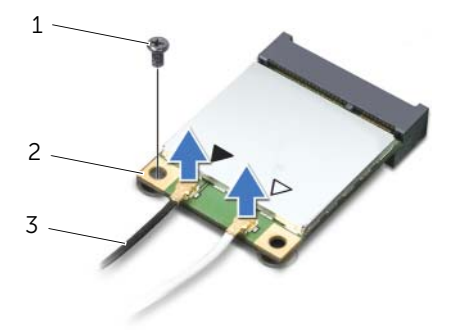

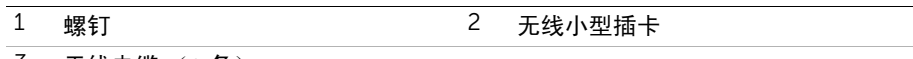

3 天线电缆 (2 条)

将无线小型插卡提离系统板连接器。

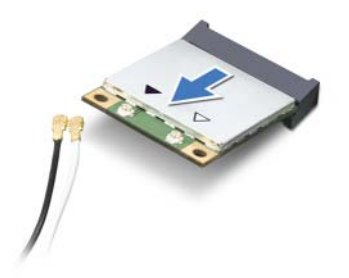

### <span id="page-40-0"></span>装回无线小型插卡

警告:拆装计算机内部组件之前,请阅读计算机附带的安全信息,并遵循第 9 [页上的](#page-8-0) 开始操作之前"中的步骤。拆装计算机内部组件之后,请按照第 11 [页上的 "拆装计](#page-10-0) [算机内部组件之后"](#page-10-0)中的说明进行操作。有关其他最佳安全操作信息,请参阅合规主页 dell.com/regulatory\_compliance。

#### 步骤

- 小心:为避免损坏无线小型插卡,请确保无线小型插卡下面没有放置任何电缆。
	- 1 将无线小型插卡上的槽口与系统板连接器上的卡舌对齐。
	- 2 以 45 度角将无线小型插卡插入到系统板连接器中。
	- 3 向下按无线小型插卡的另一端,并装回将无线小型插卡固定至系统板连接器的螺钉。
	- 4 将合适的天线电缆连接至无线小型插卡。

下表为您提供了您的计算机支持的无线小型插卡的无线天线电缆颜色方案。

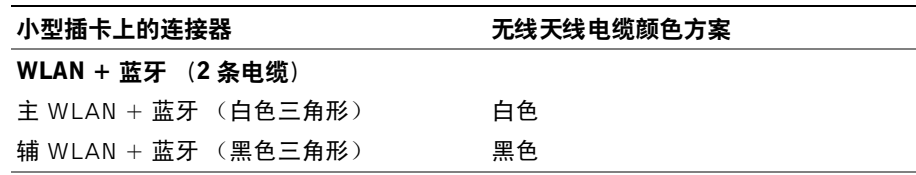

- 1 装回系统板护罩。请参阅第 38 [页上的 "装回系统板护](#page-37-0)罩"。
- 2 装回后盖。请参阅第 20 [页上的 "装回后盖"。](#page-19-0)
- 3 装回支架。请参阅第 18 [页上的 "装回支架"。](#page-17-0)
- 4 装回支架护盖。请参阅第 16 [页上的 "装回支架护盖"](#page-15-0)。
- 5 请按照第 11 [页上的 "拆装计算机内部组件之后"](#page-10-0)中的说明进行操作。

## 卸下币形电池

警告:拆装计算机内部组件之前,请阅读计算机附带的安全信息,并遵循第 9 [页上的](#page-8-0) ["开始操作之前"中](#page-8-0)的步骤。拆装计算机内部组件之后,请按照第 11 [页上的 "拆装计](#page-10-0) [算机内部组件之后"](#page-10-0)中的说明进行操作。有关其他最佳安全操作信息,请参阅合规主页 dell.com/regulatory\_compliance。

 $\bigwedge$  小心:取出币形电池会将 BIOS 设置重设为默认值。建议您记下 BIOS 设置后,再取出 <sup>币</sup>形电池。

#### 前期操作

- 1 卸下支架护盖。请参阅第 15 [页上的 "卸下支架护盖"](#page-14-0)。
- 2 卸下支架。请参阅第 17 [页上的 "卸下支架"。](#page-16-0)
- 3 卸下后盖。请参阅第 19 [页上的 "卸下后盖"。](#page-18-0)
- 4 卸下系统板护罩。请参阅第 37 [页上的 "卸下系统板护](#page-36-0)罩"。

#### 步骤

- 1 找到系统板上的电池插槽。请参阅第 13 [页上的 "系统板组件"](#page-12-0)。
- 2 按压固定夹使其脱离币形电池,直至币形电池弹出为止。
- 3 将币形电池提离电池槽。

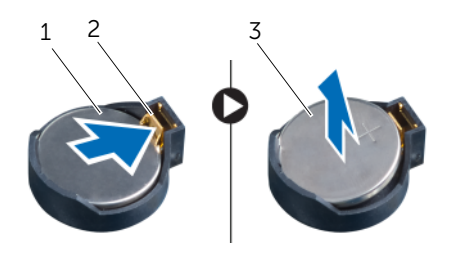

1 币形电池 2 固定夹

3 币形电池的正面

# 装回币形电池

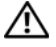

警告:拆装计算机内部组件之前,请阅读计算机附带的安全信息,并遵循第 9 [页上的](#page-8-0) ["开始操作之前"中](#page-8-0)的步骤。拆装计算机内部组件之后,请按照第 11 [页上的 "拆装计](#page-10-0) [算机内部组件之后"](#page-10-0)中的说明进行操作。有关其他最佳安全操作信息,请参阅合规主页 dell.com/regulatory\_compliance。

警告:如果电池安装不正确,可能发生爆炸。更换电池时,请仅使用相同或同类电池。 并按照制造商的说明处理废旧电池。

### 步骤

将新的币形电池 (CR2032) 放入电池插槽, 使正面朝上, 按压电池, 将其卡入到位。

- 1 装回系统板护罩。请参阅第 38 [页上的 "装回系统板护](#page-37-0)罩"。
- 2 装回后盖。请参阅第 20 [页上的 "装回后盖"。](#page-19-0)
- 3 装回支架。请参阅第 18 [页上的 "装回支架"。](#page-17-0)
- 4 装回支架护盖。请参阅第 16 [页上的 "装回支架护盖"](#page-15-0)。
- 5 请按照第 11 [页上的 "拆装计算机内部组件之后"](#page-10-0)中的说明进行操作。

警告:拆装计算机内部组件之前,请阅读计算机附带的安全信息,并遵循第 9 [页上的](#page-8-0) ["开始操作之前"中](#page-8-0)的步骤。拆装计算机内部组件之后,请按照第 11 [页上的 "拆装计](#page-10-0) [算机内部组件之后"](#page-10-0)中的说明进行操作。有关其他最佳安全操作信息,请参阅合规主页 dell.com/regulatory\_compliance。

- 1 卸下支架护盖。请参阅第 15 [页上的 "卸下支架护盖"](#page-14-0)。
- 2 卸下支架。请参阅第 17 [页上的 "卸下支架"。](#page-16-0)
- 3 卸下后盖。请参阅第 19 [页上的 "卸下后盖"。](#page-18-0)
- 4 卸下系统板护罩。请参阅第 37 [页上的 "卸下系统板护](#page-36-0)罩"。

- 断开扬声器电缆与系统板上连接器 (SPEAKER) 的连接。
- 2 请记下扬声器电缆布线,取出电缆。
- 拧下将扬声器固定至显示屏挡板的螺钉。
- 将扬声器及其电缆提离显示屏挡板。

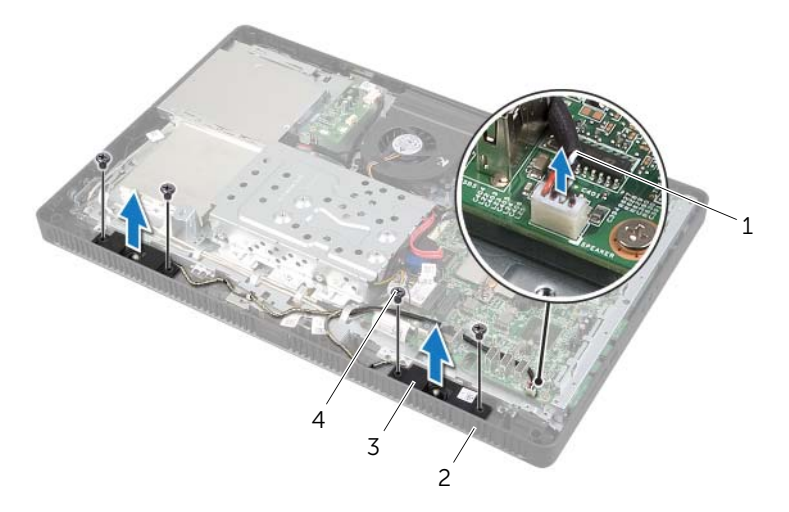

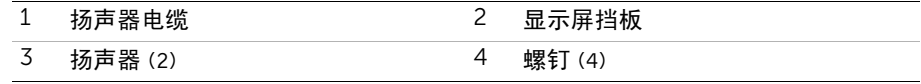

警告:拆装计算机内部组件之前,请阅读计算机附带的安全信息,并遵循第 9 [页上的](#page-8-0) ["开始操作之前"中](#page-8-0)的步骤。拆装计算机内部组件之后,请按照第 11 [页上的 "拆装计](#page-10-0) [算机内部组件之后"](#page-10-0)中的说明进行操作。有关其他最佳安全操作信息,请参阅合规主页 dell.com/regulatory\_compliance。

### 步骤

- 1 将扬声器上的螺孔与显示屏挡板上的螺孔对齐。
- 2 拧上将扬声器固定至显示屏挡板的螺钉。
- 3 利用布线导轨对扬声器电缆布线。
- 4 将扬声器电缆连接至系统板连接器 (SPEAKER)。

- 1 装回系统板护罩。请参阅第 38 [页上的 "装回系统板护](#page-37-0)罩"。
- 2 装回后盖。请参阅第 20 [页上的 "装回后盖"。](#page-19-0)
- 3 装回支架。请参阅第 18 [页上的 "装回支架"。](#page-17-0)
- 4 装回支架护盖。请参阅第 16 [页上的 "装回支架护盖"](#page-15-0)。
- 5 请按照第 11 [页上的 "拆装计算机内部组件之后"](#page-10-0)中的说明进行操作。

## <span id="page-46-0"></span>卸下风扇

警告:拆装计算机内部组件之前,请阅读计算机附带的安全信息,并遵循第 9 [页上的](#page-8-0) ["开始操作之前"中](#page-8-0)的步骤。拆装计算机内部组件之后,请按照第 11 [页上的 "拆装计](#page-10-0) [算机内部组件之后"](#page-10-0)中的说明进行操作。有关其他最佳安全操作信息,请参阅合规主页 dell.com/regulatory\_compliance。

### 前期操作

- 卸下支架护盖。请参阅第 15 [页上的 "卸下支架护盖"](#page-14-0)。
- 卸下支架。请参阅第 17 [页上的 "卸下支架"。](#page-16-0)
- 卸下后盖。请参阅第 19 [页上的 "卸下后盖"。](#page-18-0)
- 卸下系统板护罩。请参阅第 37 [页上的 "卸下系统板护](#page-36-0)罩"。

#### 步骤

- 断开风扇电缆与系统板上连接器 (FANC1) 的连接。
- 从硬盘驱动器固定框架上的布线导向器中取出风扇电缆。
- 卸下将风扇固定至机箱的螺钉。
- 将风扇及其电缆提离机箱。

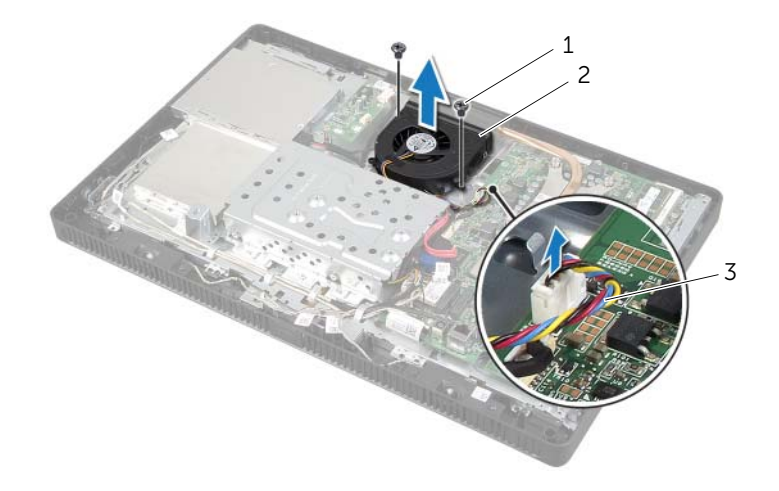

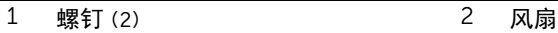

风扇电缆

<span id="page-47-0"></span>警告:拆装计算机内部组件之前,请阅读计算机附带的安全信息,并遵循第 9 [页上的](#page-8-0) ["开始操作之前"中](#page-8-0)的步骤。拆装计算机内部组件之后,请按照第 11 [页上的 "拆装计](#page-10-0) [算机内部组件之后"](#page-10-0)中的说明进行操作。有关其他最佳安全操作信息,请参阅合规主页 dell.com/regulatory\_compliance。

### 步骤

- 1 将风扇上的螺孔与机箱上的螺孔对齐。
- 2 装回将风扇固定至机箱的螺钉。
- 3 将风扇电缆穿过硬盘驱动器固定框架上的布线导向器。
- 4 将风扇电缆连接至系统板连接器 (FANC1)。

- 1 装回系统板护罩。请参阅第 38 [页上的 "装回系统板护](#page-37-0)罩"。
- 2 装回后盖。请参阅第 20 [页上的 "装回后盖"。](#page-19-0)
- 3 装回支架。请参阅第 18 [页上的 "装回支架"。](#page-17-0)
- 4 装回支架护盖。请参阅第 16 [页上的 "装回支架护盖"](#page-15-0)。
- 5 请按照第 11 [页上的 "拆装计算机内部组件之后"](#page-10-0)中的说明进行操作。

# 卸下电源按钮部件

警告:拆装计算机内部组件之前,请阅读计算机附带的安全信息,并遵循第 9 [页上的](#page-8-0) ["开始操作之前"中](#page-8-0)的步骤。拆装计算机内部组件之后,请按照第 11 [页上的 "拆装计](#page-10-0) [算机内部组件之后"](#page-10-0)中的说明进行操作。有关其他最佳安全操作信息,请参阅合规主页 dell.com/regulatory\_compliance。

- 1 卸下支架护盖。请参阅第 15 [页上的 "卸下支架护盖"](#page-14-0)。
- 2 卸下支架。请参阅第 17 [页上的 "卸下支架"。](#page-16-0)
- 3 卸下后盖。请参阅第 19 [页上的 "卸下后盖"。](#page-18-0)
- 4 卸下系统板护罩。请参阅第 37 [页上的 "卸下系统板护](#page-36-0)罩"。

- 断开电源按钮和硬盘驱动器活动指示灯电缆与系统板连接器 (PWRCN1) 的连接。
- 2 记录电源按钮和硬盘驱动器活动指示灯电缆的布线,然后将其从布线导向器中取出。
- 卸下将电源按钮部件固定至显示屏挡板的螺钉。
- 将电源按钮部件滑向计算机顶部,然后将其提离显示屏挡板。

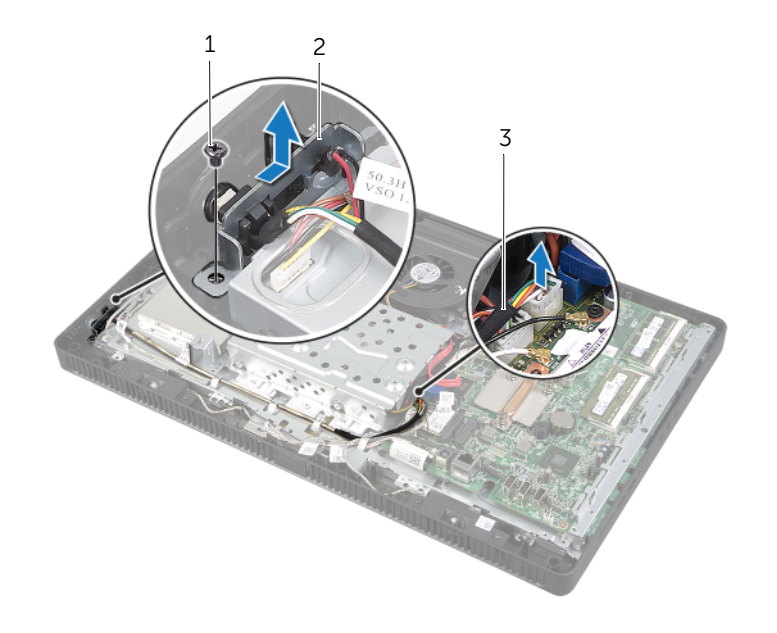

1 螺钉 2 电源按钮部件

电源按钮和硬盘驱动器活动指示灯电缆

# 装回电源按钮部件

/1\警告:拆装计算机内部组件之前,请阅读计算机附带的安全信息,并遵循第 9 [页上的](#page-8-0) ["开始操作之前"中](#page-8-0)的步骤。拆装计算机内部组件之后,请按照第 11 [页上的 "拆装计](#page-10-0) [算机内部组件之后"](#page-10-0)中的说明进行操作。有关其他最佳安全操作信息,请参阅合规主页 dell.com/regulatory\_compliance。

#### 步骤

1 将电源按钮部件置于显示屏挡板上,然后将其滑向计算机底部。

■ 注: 确保电源按钮部件的插槽固定在显示屏挡板卡舌的下面。

- 2 将电源按钮部件上的螺孔与显示屏挡板上的螺孔对齐。
- 3 拧上将电源按钮部件固定至显示屏挡板的螺钉。
- 4 利用布线导向器对电源按钮和硬盘驱动器活动指示灯电缆取出电缆。
- 5 将电源按钮和硬盘驱动器活动指示灯电缆连接至系统板连接器 (PWRCN1)。

- 1 装回系统板护罩。请参阅第 38 [页上的 "装回系统板护](#page-37-0)罩"。
- 2 装回后盖。请参阅第 20 [页上的 "装回后盖"。](#page-19-0)
- 3 装回支架。请参阅第 18 [页上的 "装回支架"。](#page-17-0)
- 4 装回支架护盖。请参阅第 16 [页上的 "装回支架护盖"](#page-15-0)。
- 5 请按照第 11 [页上的 "拆装计算机内部组件之后"](#page-10-0)中的说明进行操作。

# <span id="page-51-0"></span>卸下处理器散热器

警告:拆装计算机内部组件之前,请阅读计算机附带的安全信息,并遵循第 9 [页上的](#page-8-0) ["开始操作之前"中](#page-8-0)的步骤。拆装计算机内部组件之后,请按照第 11 [页上的 "拆装计](#page-10-0) [算机内部组件之后"](#page-10-0)中的说明进行操作。有关其他最佳安全操作信息,请参阅合规主页 dell.com/regulatory\_compliance。

警告:在正常运行过程中,散热器可能会变得很热。在触摸散热器部件之前,请确保有 足够的时间使其冷却。

小心:为确保最大限度地冷却处理器,请勿触摸处理器散热器上的导热区域。皮肤上的 油脂会降低导热油脂的导热性能。

- 1 卸下支架护盖。请参阅第 15 [页上的 "卸下支架护盖"](#page-14-0)。
- 2 卸下支架。请参阅第 17 [页上的 "卸下支架"。](#page-16-0)
- 3 卸下后盖。请参阅第 19 [页上的 "卸下后盖"。](#page-18-0)
- 4 卸下系统板护罩。请参阅第 37 [页上的 "卸下系统板护](#page-36-0)罩"。

- 1 按照编号顺序(处理器散热器上有标示),拧松将处理器散热器固定至系统板的固定螺钉。
- 2 小心地提起处理器散热器风扇, 然后将其从机箱上的卡舌释放。

■ 注: 处理器散热器的外观可能因计算机型号的不同而有所不同。

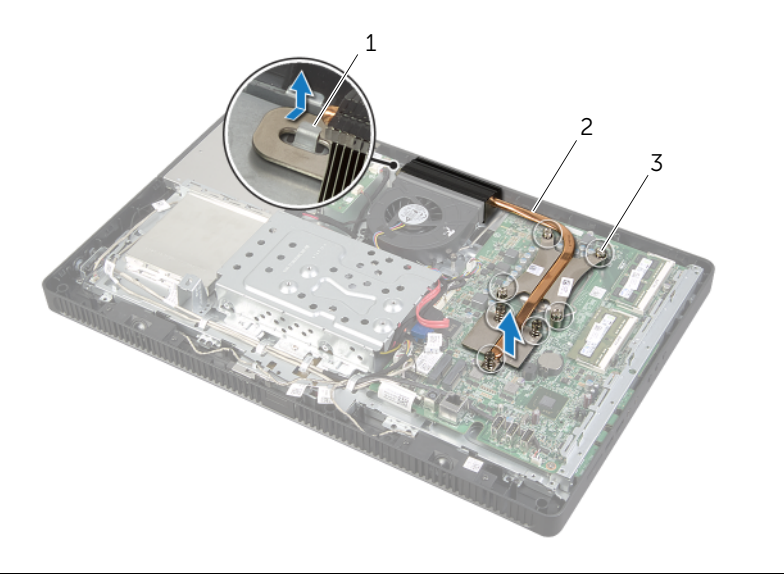

- 
- **1 卡舌 2 处理器散热器**
- 3 固定螺钉 (7 颗)

# <span id="page-53-0"></span>装回处理器散热器

/ 八 警告:拆装计算机内部组件之前,请阅读计算机附带的安全信息,并遵循第 9 [页上的](#page-8-0) ["开始操作之前"中](#page-8-0)的步骤。拆装计算机内部组件之后,请按照第 11 [页上的 "拆装计](#page-10-0) [算机内部组件之后"](#page-10-0)中的说明进行操作。有关其他最佳安全操作信息,请参阅合规主页 dell.com/regulatory\_compliance。

小心:未正确对齐处理器散热器可能会损坏系统板和处理器。

### 步骤

- 注: 如果将原来的处理器和处理器散热器重新安装在一起, 则可以重新使用原来的导热 油脂。如果要更换处理器或处理器散热器,请使用套件中提供的导热油脂,以确保达到 良好的导热效果。
	- 1 清除处理器散热器底部的导热油脂,重新涂抹导热油脂。
	- 2 将处理器散热器上的插槽滑入机箱上的卡舌。
	- 3 将处理器散热器上的固定螺钉与系统板上的螺孔对齐。
	- 4 按照编号顺序(处理器散热器上有标示),拧紧将处理器散热器固定至系统板的固定螺钉。

- 1 装回系统板护罩。请参阅第 38 [页上的 "装回系统板护](#page-37-0)罩"。
- 2 装回后盖。请参阅第 20 [页上的 "装回后盖"。](#page-19-0)
- 3 装回支架。请参阅第 18 [页上的 "装回支架"。](#page-17-0)
- 4 装回支架护盖。请参阅第 16 [页上的 "装回支架护盖"](#page-15-0)。
- 5 请按照第 11 [页上的 "拆装计算机内部组件之后"](#page-10-0)中的说明进行操作。

# <span id="page-54-0"></span>卸下处理器

∠1 警告:拆装计算机内部组件之前,请阅读计算机附带的安全信息,并遵循第 9 [页上的](#page-8-0) ["开始操作之前"中](#page-8-0)的步骤。拆装计算机内部组件之后,请按照第 11 [页上的 "拆装计](#page-10-0) [算机内部组件之后"](#page-10-0)中的说明进行操作。有关其他最佳安全操作信息,请参阅合规主页 dell.com/regulatory\_compliance。

 $\bigwedge$  小心:处理器极易损坏。持拿处理器时,请仅持拿其边缘,切勿触摸金属插针。

- 1 卸下支架护盖。请参阅第 15 [页上的 "卸下支架护盖"](#page-14-0)。
- 2 卸下支架。请参阅第 17 [页上的 "卸下支架"。](#page-16-0)
- 3 卸下后盖。请参阅第 19 [页上的 "卸下后盖"。](#page-18-0)
- 4 卸下系统板护罩。请参阅第 37 [页上的 "卸下系统板护](#page-36-0)罩"。
- 5 卸下处理器散热器。请参阅第 52 [页上的 "卸下处理器散热器"](#page-51-0)。

- 1 向下按压释放拉杆,然后向外拉动以将其从固定卡舌中释放。
- 将释放拉杆完全展开,以打开处理器护盖。 使释放拉杆展开至释放位置,以便插槽中可以放入新处理器。
- 轻轻地提起处理器以将其从插槽中卸下。

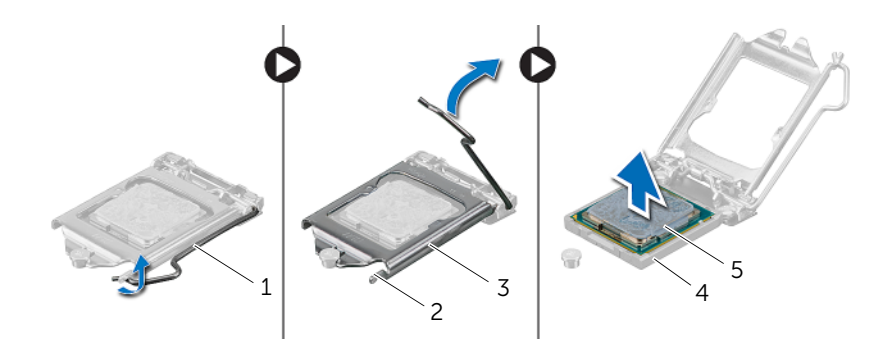

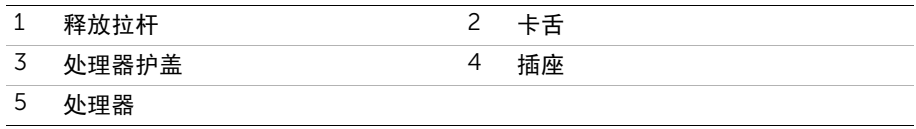

<span id="page-56-0"></span>警告:拆装计算机内部组件之前,请阅读计算机附带的安全信息,并遵循第 9 [页上的](#page-8-0) ["开始操作之前"中](#page-8-0)的步骤。拆装计算机内部组件之后,请按照第 11 [页上的 "拆装计](#page-10-0) [算机内部组件之后"](#page-10-0)中的说明进行操作。有关其他最佳安全操作信息,请参阅合规主页 dell.com/regulatory\_compliance。

### 步骤

- 1 确保处理器插槽上的释放拉杆已完全展开到打开位置。
- 小心:必须在处理器插槽中正确放置处理器,以免对处理器造成无法修复的损坏。
- 2 将处理器的定位槽口与插槽上的定位卡舌对齐。
- 3 将处理器上的 1 号插针边角与处理器插槽上的 1 号插针边角对齐, 然后将处理器置于 处理器插槽中。
- 小心:确保处理器护盖槽口位于定位柱的下方。
- 4 处理器在插槽中完全就位后,请合上处理器护盖。
- 5 向下转动释放拉杆,并将它放到处理器护盖的卡舌下。

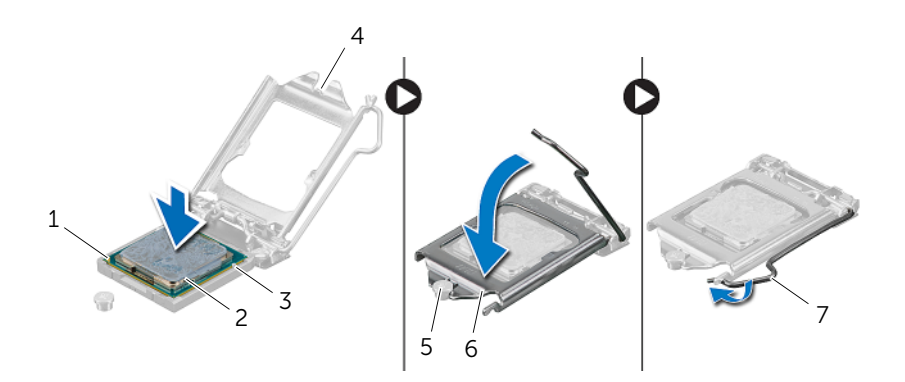

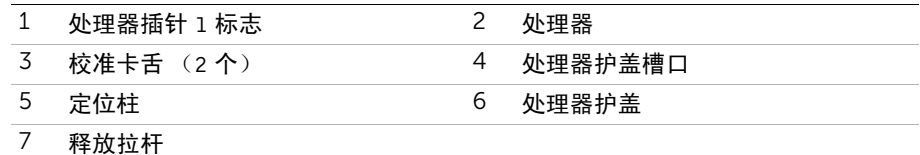

6 清除处理器散热器底部的导热油脂。

7 在处理器顶部涂抹新的导热油脂。

- 装回处理器散热器。请参阅第 54 [页上的 "装回处理器散热器"](#page-53-0)。
- 装回系统板护罩。请参阅第 38 [页上的 "装回系统板护](#page-37-0)罩"。
- 装回后盖。请参阅第 20 [页上的 "装回后盖"。](#page-19-0)
- 装回支架。请参阅第 18 [页上的 "装回支架"。](#page-17-0)
- 装回支架护盖。请参阅第 16 [页上的 "装回支架护盖"](#page-15-0)。
- 请按照第 11 [页上的 "拆装计算机内部组件之后"](#page-10-0)中的说明进行操作。
- <span id="page-58-0"></span>/1\警告:拆装计算机内部组件之前,请阅读计算机附带的安全信息,并遵循第 9 [页上的](#page-8-0) ["开始操作之前"中](#page-8-0)的步骤。拆装计算机内部组件之后,请按照第 11 [页上的 "拆装计](#page-10-0) [算机内部组件之后"](#page-10-0)中的说明进行操作。有关其他最佳安全操作信息,请参阅合规主页 dell.com/regulatory\_compliance。
- $\mathbb{Z}$  注: 计算机的服务标签存储在系统板中。装回系统板部件后, 必须在 BIOS 中输入服务 标签。
- 注:断开电缆与系统板的连接之前,请记下连接器的位置,以便在装回系统板之后可 以正确进行重新连接。

- 1 卸下支架护盖。请参阅第 15 [页上的 "卸下支架护盖"](#page-14-0)。
- 2 卸下支架。请参阅第 17 [页上的 "卸下支架"。](#page-16-0)
- 3 卸下后盖。请参阅第 19 [页上的 "卸下后盖"。](#page-18-0)
- 4 卸下系统板护罩。请参阅第 37 [页上的 "卸下系统板护](#page-36-0)罩"。
- 5 卸下内存模块。请参阅第 33 [页上的 "卸下内存模块"](#page-32-0)。
- 6 卸下无线小型插卡。请参阅第 39 [页上的 "卸下无线小型插卡"](#page-38-0)。
- 7 卸下处理器散热器。请参阅第 52 [页上的 "卸下处理器散热器"](#page-51-0)。
- 8 卸下处理器。请参阅第 55 [页上的 "卸下处理器"](#page-54-0)。

<span id="page-59-0"></span>断开所有电缆与其在系统板连接器上的连接。

△ 注: 有关连接器位置的信息, 请参阅第 13 [页上的 "系统板组件"。](#page-12-0)

<span id="page-59-1"></span>拧下将系统板固定至机箱的螺钉。

以一定角度提起系统板,然后滑动系统板以从机箱插槽释放系统板连接器。

将系统板从机箱中卸下。

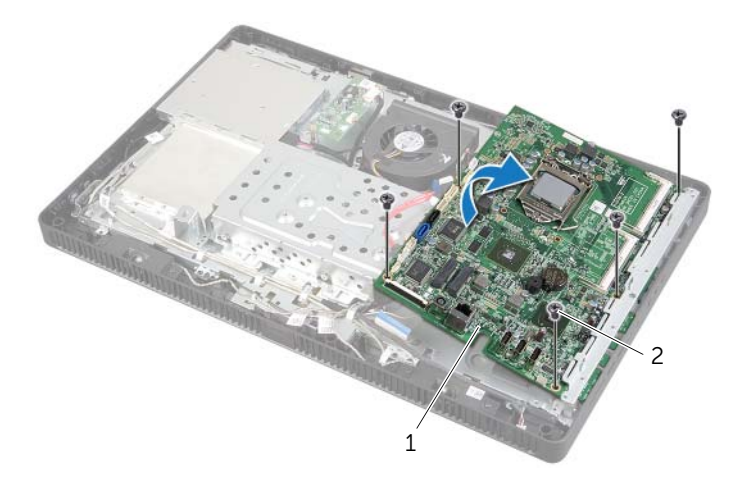

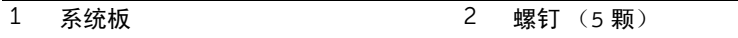

## <span id="page-60-0"></span>更换系统板

- / 八 警告:拆装计算机内部组件之前,请阅读计算机附带的安全信息,并遵循第 9 [页上的](#page-8-0) 开始操作之前"中的步骤。拆装计算机内部组件之后,请按照第 11 [页上的 "拆装计](#page-10-0) [算机内部组件之后"](#page-10-0)中的说明进行操作。有关其他最佳安全操作信息,请参阅合规主页 dell.com/regulatory\_compliance。
- 注:计算机的服务标签存储在系统板中。装回系统板后,您必须在系统设置中输入服务 标签。

#### 步骤

- <span id="page-60-1"></span>1 将系统板连接器滑入机箱插槽,然后将系统板上的螺孔与机箱上的螺孔对齐。
- <span id="page-60-2"></span>2 装回将系统板固定至机箱的螺钉。
- 3 将所有所需电缆连接至系统板的相应连接器。

### 后续条件

- 1 装回处理器。第 57 [页上的 "更换处理器"](#page-56-0)。
- 2 装回处理器散热器。请参阅第 54 [页上的 "装回处理器散热器"](#page-53-0)。
- 3 装回无线小型插卡。请参阅第 41 [页上的 "装回无线小型插卡"](#page-40-0)。
- 4 装回内存模块。请参阅第 35 [页上的 "装回内存模块"](#page-34-0)。
- 5 装回系统板护罩。请参阅第 38 [页上的 "装回系统板护](#page-37-0)罩"。
- 6 装回后盖。请参阅第 20 [页上的 "装回后盖"。](#page-19-0)
- 7 装回支架。请参阅第 18 [页上的 "装回支架"。](#page-17-0)
- 8 装回支架护盖。请参阅第 16 [页上的 "装回支架护盖"](#page-15-0)。
- 9 请按照第 11 [页上的 "拆装计算机内部组件之后"](#page-10-0)中的说明进行操作。

### 在 BIOS 中输入服务标签

- 1 开启计算机。
- 2 在 POST 期间按 <F2> 键进入系统设置程序。
- 3 导航至主菜单选项卡,然后在服务标签输入字段中输入服务标签。请参阅第 81 [页上的](#page-80-0) ["系统设置程序](#page-80-0)选项"。

# <span id="page-61-0"></span>卸下显示屏面板

警告:拆装计算机内部组件之前,请阅读计算机附带的安全信息,并遵循第 9 [页上的](#page-8-0) ["开始操作之前"中](#page-8-0)的步骤。拆装计算机内部组件之后,请按照第 11 [页上的 "拆装计](#page-10-0) [算机内部组件之后"](#page-10-0)中的说明进行操作。有关其他最佳安全操作信息,请参阅合规主页 dell.com/regulatory\_compliance。

- 卸下支架护盖。请参阅第 15 [页上的 "卸下支架护盖"](#page-14-0)。
- 卸下支架。请参阅第 17 [页上的 "卸下支架"。](#page-16-0)
- 卸下后盖。请参阅第 19 [页上的 "卸下后盖"。](#page-18-0)
- 按照第 25 [页上的 "卸下光盘驱动器"](#page-24-0)中[从步骤](#page-24-1) 1 [至步骤](#page-24-2) 3 的说明进行操作。
- 按照第 21 [页上的 "卸下硬盘驱动器"](#page-20-0)中[从步骤](#page-21-0) 1 [至步骤](#page-21-1) 3 的说明进行操作。
- 卸下转换板。请参阅第 28 [页上的 "卸下转换板"](#page-27-0)。
- 卸下触摸屏板。请参阅第 30 [页上的 "卸下触摸屏板"](#page-29-0)。
- 卸下系统板护罩。请参阅第 37 [页上的 "卸下系统板护](#page-36-0)罩"。
- 卸下风扇。请参阅第 47 [页上的 "卸下风扇"。](#page-46-0)
- 卸下处理器散热器。请参阅第 52 [页上的 "卸下处理器散热器"](#page-51-0)。
- 按照第 59 [页上的 "卸下系统板"](#page-58-0)中[从步骤](#page-59-0) 1 [至步骤](#page-59-1) 3 的说明进行操作。

- <span id="page-62-0"></span>断开转换板电缆与显示屏面板上的连接器的连接。
- 卸下将机箱固定至显示屏挡板的螺钉。
- <span id="page-62-1"></span>推动并释放用于将机箱固定至显示屏挡板的卡舌。
- 将机箱提离显示屏面板。

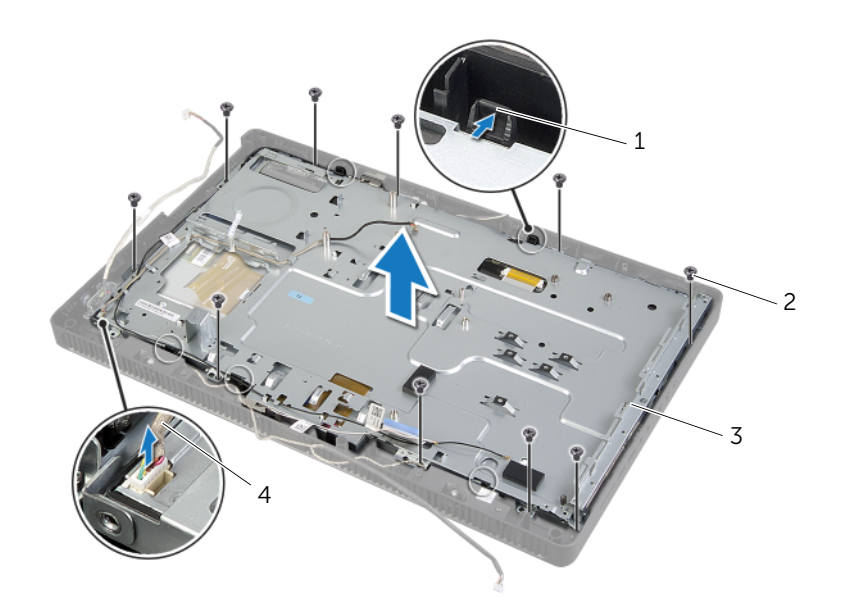

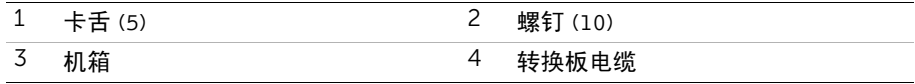

- 剥离并撕下将显示屏电缆固定至显示屏面板上的连接器的胶带。
- 按压显示屏电缆任一侧上的释放闩锁,然后拉动显示屏电缆,以断开其与显示屏面板上 的连接器的连接。
- 7 提起连接器闩锁,然后断开触摸屏电缆与显示屏面板上的连接器的连接。

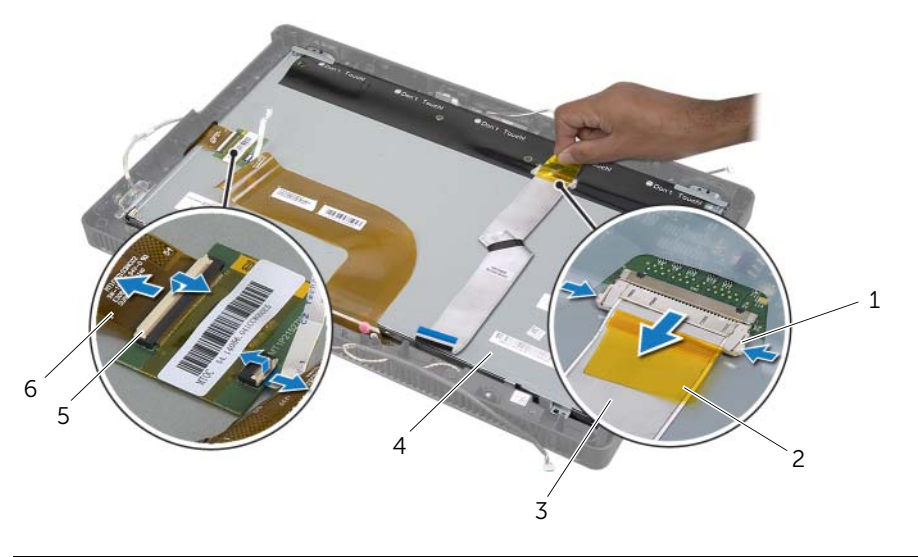

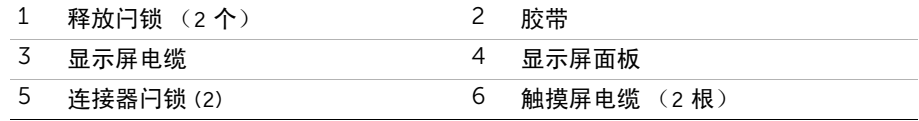

- 将显示屏电缆和触摸屏电缆从显示屏面板上卸下。
- 将显示屏面板提离显示屏挡板,然后将其放置在干净的表面上。

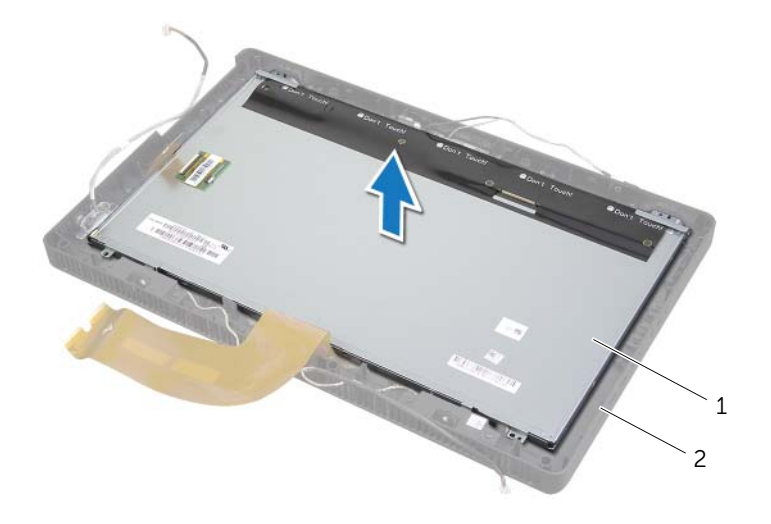

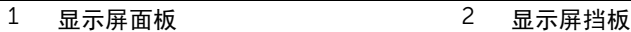

- 卸下将显示屏面板支架固定至显示屏面板的螺钉。
- 从显示屏面板上卸下显示屏面板支架。

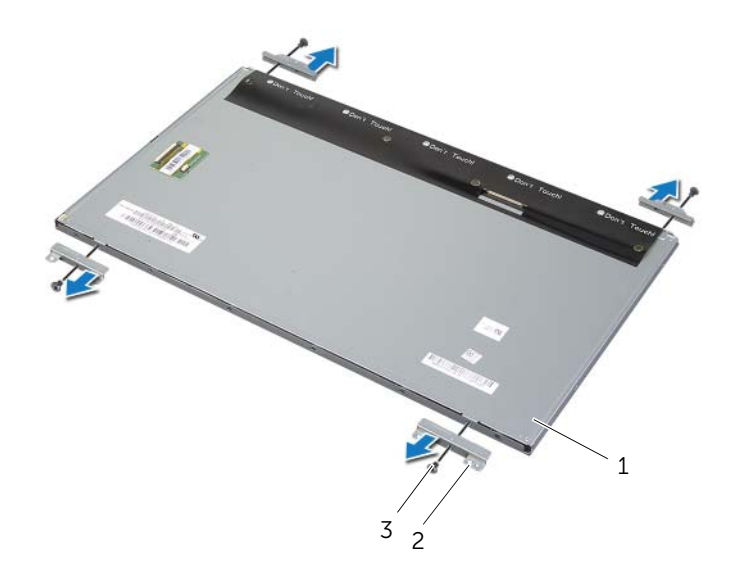

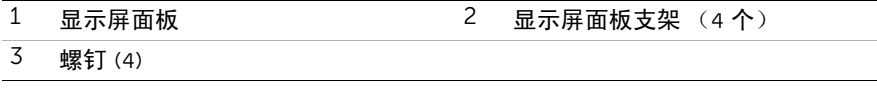

# <span id="page-66-0"></span>装回显示屏面板

/1/ 警告:拆装计算机内部组件之前,请阅读计算机附带的安全信息,并遵循第 9 [页上的](#page-8-0) 开始操作之前"中的步骤。拆装计算机内部组件之后,请按照第 11 [页上的 "拆装计](#page-10-0) [算机内部组件之后"](#page-10-0)中的说明进行操作。有关其他最佳安全操作信息,请参阅合规主页 dell.com/regulatory\_compliance。

#### 步骤

- 将显示屏面板支架上的螺孔与显示屏面板上的螺孔对齐。
- 2 拧上将显示屏面板支架固定至显示屏面板的螺钉。
- 将显示屏面板上的螺孔与显示屏挡板上的凸台对齐,然后将显示屏面板置于显示屏挡板上。

■ 注: 确保显示屏面板下未放置任何电缆。

- 4 将显示屏电缆连接至显示屏面板上的连接器,然后用胶带将其固定。
- <span id="page-66-1"></span>将触摸屏电缆滑入显示屏面板上的连接器中,然后向下按压连接器闩锁以固定电缆。
- 将机箱上的螺孔与显示屏挡板上的螺孔对齐,然后将机箱卡入到位。
- <span id="page-66-2"></span>拧上将机箱固定至显示屏挡板的螺钉。
- 将转换板电缆连接至显示屏面板上的连接器。

- 按照第 61 [页上的 "更换系统板"](#page-60-0)中[从步骤](#page-60-1) 1 [至步骤](#page-60-2) 3 的说明进行操作。
- 装回处理器散热器。请参阅第 54 [页上的 "装回处理器散热器"](#page-53-0)。
- 装回风扇。请参阅第 48 [页上的 "装回风扇"。](#page-47-0)
- 装回系统板护罩。请参阅第 38 [页上的 "装回系统板护](#page-37-0)罩"。
- 装回触摸屏板。请参阅第 32 [页上的 "装回触摸屏板"](#page-31-0)。
- 装回转换板。请参阅第 29 [页上的 "装回转换板"](#page-28-0)。
- 按照第 24 [页上的 "装回硬盘驱动器"](#page-23-0)中[从步骤](#page-23-1) 3 [至步骤](#page-23-2) 5 的说明进行操作。
- 按照第 27 [页上的 "装回光盘驱动器"](#page-26-0)中[从步骤](#page-26-1) 4 [至步骤](#page-26-2) 6 的说明进行操作。
- 装回后盖。请参阅第 20 [页上的 "装回后盖"。](#page-19-0)
- 装回支架。请参阅第 18 [页上的 "装回支架"。](#page-17-0)
- 装回支架护盖。请参阅第 16 [页上的 "装回支架护盖"](#page-15-0)。
- 请按照第 11 [页上的 "拆装计算机内部组件之后"](#page-10-0)中的说明进行操作。

## 卸下摄像头模块

警告:拆装计算机内部组件之前,请阅读计算机附带的安全信息,并遵循第 9 [页上的](#page-8-0) ["开始操作之前"中](#page-8-0)的步骤。拆装计算机内部组件之后,请按照第 11 [页上的 "拆装计](#page-10-0) [算机内部组件之后"](#page-10-0)中的说明进行操作。有关其他最佳安全操作信息,请参阅合规主页 dell.com/regulatory\_compliance。

- 卸下支架护盖。请参阅第 15 [页上的 "卸下支架护盖"](#page-14-0)。
- 卸下支架。请参阅第 17 [页上的 "卸下支架"。](#page-16-0)
- 卸下后盖。请参阅第 19 [页上的 "卸下后盖"。](#page-18-0)
- 按照第 25 [页上的 "卸下光盘驱动器"](#page-24-0)中[从步骤](#page-24-1) 1 [至步骤](#page-24-2) 3 的说明进行操作。
- 按照第 21 [页上的 "卸下硬盘驱动器"](#page-20-0)中[从步骤](#page-21-0) 1 [至步骤](#page-21-1) 3 的说明进行操作。
- 卸下转换板。请参阅第 28 [页上的 "卸下转换板"](#page-27-0)。
- 卸下触摸屏板。请参阅第 30 [页上的 "卸下触摸屏板"](#page-29-0)。
- 卸下系统板护罩。请参阅第 37 [页上的 "卸下系统板护](#page-36-0)罩"。
- 卸下风扇。请参阅第 47 [页上的 "卸下风扇"。](#page-46-0)
- 卸下处理器散热器。请参阅第 52 [页上的 "卸下处理器散热器"](#page-51-0)。
- 按照第 59 [页上的 "卸下系统板"](#page-58-0)中[从步骤](#page-59-0) 1 [至步骤](#page-59-1) 3 的说明进行操作。
- 按照第 62 [页上的 "卸下显示屏面板"](#page-61-0)中[从步骤](#page-62-0) 1 [至步骤](#page-62-1) 4 的说明进行操作。

- 卸下将摄像头部件固定至显示屏挡板的螺钉。
- 2 小心地提起摄像头部件,然后将其翻转过来。
- 断开摄像头电缆与摄像头模块上连接器的连接。
- 卸下将摄像头模块固定至摄像头模块支架的螺钉。
- 滑动摄像头模块并将其从摄像头模块支架中取出。

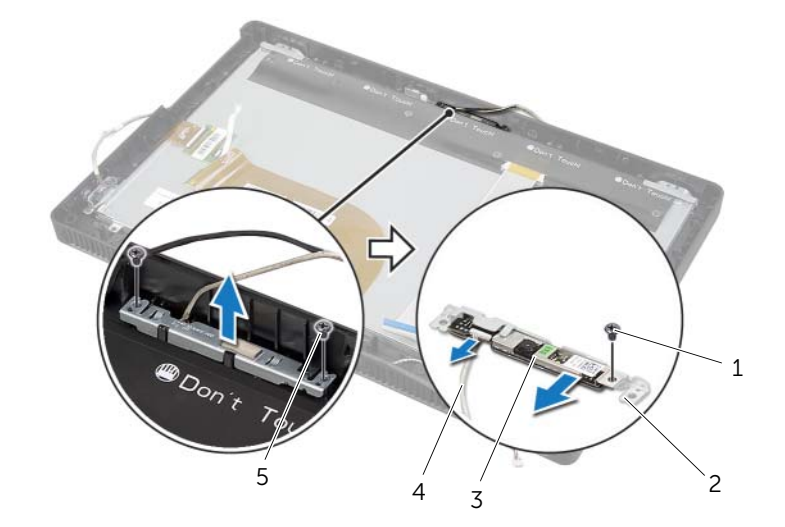

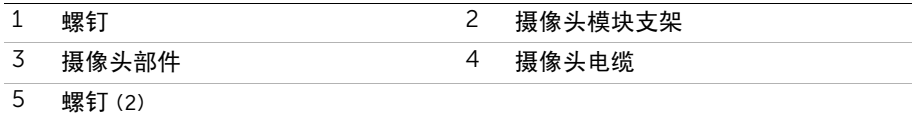

# 装回摄像头模块

/1/ 警告:拆装计算机内部组件之前,请阅读计算机附带的安全信息,并遵循第 9 [页上的](#page-8-0) ["开始操作之前"中](#page-8-0)的步骤。拆装计算机内部组件之后,请按照第 11 [页上的 "拆装计](#page-10-0) [算机内部组件之后"](#page-10-0)中的说明进行操作。有关其他最佳安全操作信息,请参阅合规主页 dell.com/regulatory\_compliance。

#### 步骤

- 将摄像头模块滑入摄像头模块支架,然后将摄像头模块上的螺孔与摄像头模块支架上的 螺孔对齐。
- 装回将摄像头模块固定至摄像头模块支架的螺钉。
- 将摄像头电缆连接至摄像头模块上的连接器。
- 4 将摄像头部件上的螺孔与显示屏挡板上的螺孔对齐。
- 装回将摄像头部件固定至显示屏挡板的螺钉。

- 按照第 67 [页上的 "装回显示屏面板"](#page-66-0)中[从步骤](#page-66-1) 6 [至步骤](#page-66-2) 8 的说明进行操作。
- 按照第 61 [页上的 "更换系统板"](#page-60-0)中[从步骤](#page-60-1) 1 [至步骤](#page-60-2) 3 的说明进行操作。
- 装回处理器散热器。请参阅第 54 [页上的 "装回处理器散热器"](#page-53-0)。
- 装回风扇。请参阅第 48 [页上的 "装回风扇"。](#page-47-0)
- 装回系统板护罩。请参阅第 38 [页上的 "装回系统板护](#page-37-0)罩"。
- 装回触摸屏板。请参阅第 32 [页上的 "装回触摸屏板"](#page-31-0)。
- 装回转换板。请参阅第 29 [页上的 "装回转换板"](#page-28-0)。
- 按照第 24 [页上的 "装回硬盘驱动器"](#page-23-0)中[从步骤](#page-23-1) 3 [至步骤](#page-23-2) 5 的说明进行操作。
- 按照第 27 [页上的 "装回光盘驱动器"](#page-26-0)中[从步骤](#page-26-1) 4 [至步骤](#page-26-2) 6 的说明进行操作。
- 装回后盖。请参阅第 20 [页上的 "装回后盖"。](#page-19-0)
- 装回支架。请参阅第 18 [页上的 "装回支架"。](#page-17-0)
- 装回支架护盖。请参阅第 16 [页上的 "装回支架护盖"](#page-15-0)。
- 请按照第 11 [页上的 "拆装计算机内部组件之后"](#page-10-0)中的说明进行操作。

# 卸下麦克风模块

警告:拆装计算机内部组件之前,请阅读计算机附带的安全信息,并遵循第 9 [页上的](#page-8-0) ["开始操作之前"中](#page-8-0)的步骤。拆装计算机内部组件之后,请按照第 11 [页上的 "拆装计](#page-10-0) [算机内部组件之后"](#page-10-0)中的说明进行操作。有关其他最佳安全操作信息,请参阅合规主页 dell.com/regulatory\_compliance。

- 卸下支架护盖。请参阅第 15 [页上的 "卸下支架护盖"](#page-14-0)。
- 卸下支架。请参阅第 17 [页上的 "卸下支架"。](#page-16-0)
- 卸下后盖。请参阅第 19 [页上的 "卸下后盖"。](#page-18-0)
- 按照第 25 [页上的 "卸下光盘驱动器"](#page-24-0)中[从步骤](#page-24-1) 1 [至步骤](#page-24-2) 3 的说明进行操作。
- 按照第 21 [页上的 "卸下硬盘驱动器"](#page-20-0)中[从步骤](#page-21-0) 1 [至步骤](#page-21-1) 3 的说明进行操作。
- 卸下转换板。请参阅第 28 [页上的 "卸下转换板"](#page-27-0)。
- 卸下触摸屏板。请参阅第 30 [页上的 "卸下触摸屏板"](#page-29-0)。
- 卸下系统板护罩。请参阅第 37 [页上的 "卸下系统板护](#page-36-0)罩"。
- 卸下风扇。请参阅第 47 [页上的 "卸下风扇"。](#page-46-0)
- 卸下处理器散热器。请参阅第 52 [页上的 "卸下处理器散热器"](#page-51-0)。
- 按照第 59 [页上的 "卸下系统板"](#page-58-0)中[从步骤](#page-59-0) 1 [至步骤](#page-59-1) 3 的说明进行操作。
- 按照第 62 [页上的 "卸下显示屏面板"](#page-61-0)中[从步骤](#page-62-0) 1 [至步骤](#page-62-1) 4 的说明进行操作。

- 拧下将麦克风模块支架固定至显示屏挡板的螺钉。
- 将麦克风模块支架提离显示屏挡板。
- 滑动麦克风模块支架并将其提离显示屏挡板上的插槽。
- 断开麦克风电缆与麦克风模块上的连接器的连接。

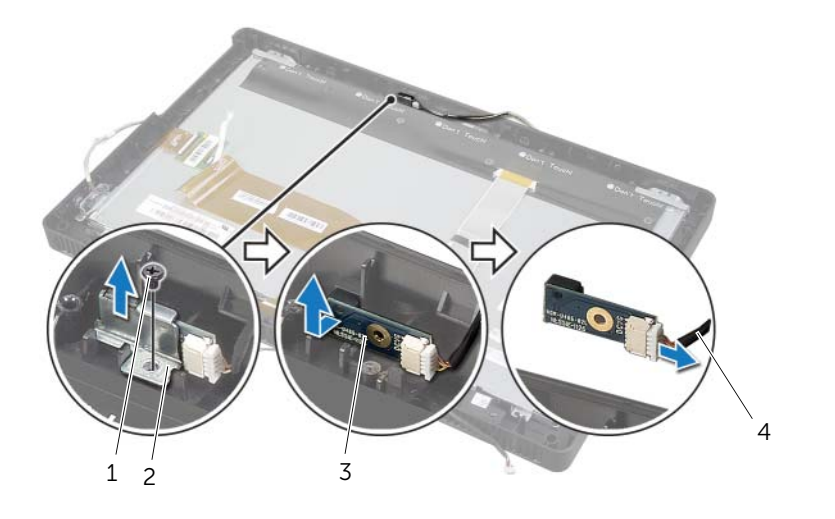

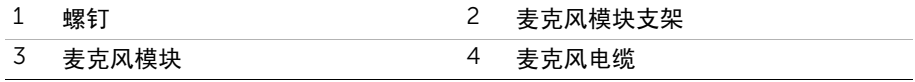
# <span id="page-72-0"></span>装回麦克风模块

╱1、 警告:拆装计算机内部组件之前,请阅读计算机附带的安全信息,并遵循第 9 [页上的](#page-8-0) ["开始操作之前"中](#page-8-0)的步骤。拆装计算机内部组件之后,请按照第 11 [页上的 "拆装计](#page-10-0) [算机内部组件之后"](#page-10-0)中的说明进行操作。有关其他最佳安全操作信息,请参阅合规主页 dell.com/regulatory\_compliance。

#### 步骤

- 将麦克风电缆连接到麦克风模块上的连接器。
- 将麦克风模块与显示屏挡板上的插槽对齐,然后将麦克风模块滑入显示屏挡板上的插槽。
- 将麦克风模块支架上的螺孔与显示屏挡板上的螺孔对齐。
- 拧上将麦克风模块支架固定至显示屏挡板的螺钉。

#### 后续条件

- 按照第 67 [页上的 "装回显示屏面板"](#page-66-0)中[从步骤](#page-66-1) 6 [至步骤](#page-66-2) 8 的说明进行操作。
- 按照第 61 [页上的 "更换系统板"](#page-60-0)中[从步骤](#page-60-1) 1 [至步骤](#page-60-2) 3 的说明进行操作。
- 装回处理器散热器。请参阅第 54 [页上的 "装回处理器散热器"](#page-53-0)。
- 装回风扇。请参阅第 48 [页上的 "装回风扇"。](#page-47-0)
- 装回系统板护罩。请参阅第 38 [页上的 "装回系统板护](#page-37-0)罩"。
- 装回触摸屏板。请参阅第 32 [页上的 "装回触摸屏板"](#page-31-0)。
- 装回转换板。请参阅第 29 [页上的 "装回转换板"](#page-28-0)。
- 按照第 24 [页上的 "装回硬盘驱动器"](#page-23-0)中[从步骤](#page-23-1) 3 [至步骤](#page-23-2) 5 的说明进行操作。
- 按照第 27 [页上的 "装回光盘驱动器"](#page-26-0)中[从步骤](#page-26-1) 4 [至步骤](#page-26-2) 6 的说明进行操作。
- 装回后盖。请参阅第 20 [页上的 "装回后盖"。](#page-19-0)
- 装回支架。请参阅第 18 [页上的 "装回支架"。](#page-17-0)
- 装回支架护盖。请参阅第 16 [页上的 "装回支架护盖"](#page-15-0)。
- 请按照第 11 [页上的 "拆装计算机内部组件之后"](#page-10-0)中的说明进行操作。

警告:拆装计算机内部组件之前,请阅读计算机附带的安全信息,并遵循第 9 [页上的](#page-8-0) ["开始操作之前"中](#page-8-0)的步骤。拆装计算机内部组件之后,请按照第 11 [页上的 "拆装计](#page-10-0) [算机内部组件之后"](#page-10-0)中的说明进行操作。有关其他最佳安全操作信息,请参阅合规主页 dell.com/regulatory\_compliance。

#### 前期操作

- 卸下支架护盖。请参阅第 15 [页上的 "卸下支架护盖"](#page-14-0)。
- 卸下支架。请参阅第 17 [页上的 "卸下支架"。](#page-16-0)
- 卸下后盖。请参阅第 19 [页上的 "卸下后盖"。](#page-18-0)
- 按照第 25 [页上的 "卸下光盘驱动器"](#page-24-0)中[从步骤](#page-24-1) 1 [至步骤](#page-24-2) 3 的说明进行操作。
- 按照第 21 [页上的 "卸下硬盘驱动器"](#page-20-0)中[从步骤](#page-21-0) 1 [至步骤](#page-21-1) 3 的说明进行操作。
- 卸下转换板。请参阅第 28 [页上的 "卸下转换板"](#page-27-0)。
- 卸下触摸屏板。请参阅第 30 [页上的 "卸下触摸屏板"](#page-29-0)。
- 卸下系统板护罩。请参阅第 37 [页上的 "卸下系统板护](#page-36-0)罩"。
- 卸下风扇。请参阅第 47 [页上的 "卸下风扇"。](#page-46-0)
- 卸下处理器散热器。请参阅第 52 [页上的 "卸下处理器散热器"](#page-51-0)。
- 按照第 59 [页上的 "卸下系统板"](#page-58-0)中[从步骤](#page-59-0) 1 [至步骤](#page-59-1) 3 的说明进行操作。
- 按照第 62 [页上的 "卸下显示屏面板"](#page-61-0)中[从步骤](#page-62-0) 1 [至步骤](#page-62-1) 4 的说明进行操作。

## 步骤

- 将机箱放到干净的表面上。
- 2 请记下天线模块在机箱上的位置, 然后将天线模块撬离机箱。
- 请记下天线电缆的布线方式,然后从布线导向器中抽出电缆。
- 将天线模块及其电缆提离机箱。

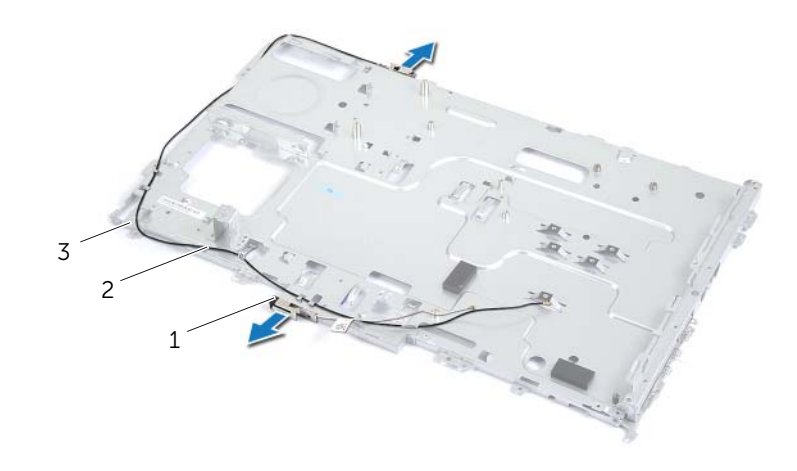

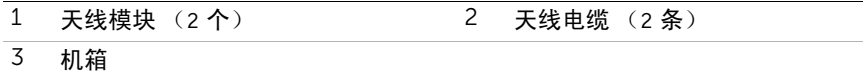

/1\警告:拆装计算机内部组件之前,请阅读计算机附带的安全信息,并遵循第 9 [页上的](#page-8-0) ["开始操作之前"中](#page-8-0)的步骤。拆装计算机内部组件之后,请按照第 11 [页上的 "拆装计](#page-10-0) [算机内部组件之后"](#page-10-0)中的说明进行操作。有关其他最佳安全操作信息,请参阅合规主页 dell.com/regulatory\_compliance。

#### 步骤

- 将天线电缆穿过机箱上的布线导向器。
- 将天线模块附着在机箱上。

## 后续条件

- 按照第 67 [页上的 "装回显示屏面板"](#page-66-0)中[从步骤](#page-66-1) 6 [至步骤](#page-66-2) 8 的说明进行操作。
- 按照第 61 [页上的 "更换系统板"](#page-60-0)中[从步骤](#page-60-1) 1 [至步骤](#page-60-2) 3 的说明进行操作。
- 装回处理器散热器。请参阅第 54 [页上的 "装回处理器散热器"](#page-53-0)。
- 装回风扇。请参阅第 48 [页上的 "装回风扇"。](#page-47-0)
- 装回系统板护罩。请参阅第 38 [页上的 "装回系统板护](#page-37-0)罩"。
- 装回触摸屏板。请参阅第 32 [页上的 "装回触摸屏板"](#page-31-0)。
- 装回转换板。请参阅第 29 [页上的 "装回转换板"](#page-28-0)。
- 按照第 24 [页上的 "装回硬盘驱动器"](#page-23-0)中[从步骤](#page-23-1) 3 [至步骤](#page-23-2) 5 的说明进行操作。
- 按照第 27 [页上的 "装回光盘驱动器"](#page-26-0)中[从步骤](#page-26-1) 4 [至步骤](#page-26-2) 6 的说明进行操作。
- 装回后盖。请参阅第 20 [页上的 "装回后盖"。](#page-19-0)
- 装回支架。请参阅第 18 [页上的 "装回支架"。](#page-17-0)
- 装回支架护盖。请参阅第 16 [页上的 "装回支架护盖"](#page-15-0)。
- 请按照第 11 [页上的 "拆装计算机内部组件之后"](#page-10-0)中的说明进行操作。

# 卸下显示屏挡板

╱ 1/ 警告:拆装计算机内部组件之前,请阅读计算机附带的安全信息,并遵循第 9 [页上的](#page-8-0) ["开始操作之前"中](#page-8-0)的步骤。拆装计算机内部组件之后,请按照第 11 [页上的 "拆装计](#page-10-0) [算机内部组件之后"](#page-10-0)中的说明进行操作。有关其他最佳安全操作信息,请参阅合规主页 dell.com/regulatory\_compliance。

#### 前期操作

- 卸下支架护盖。请参阅第 15 [页上的 "卸下支架护盖"](#page-14-0)。
- 卸下支架。请参阅第 17 [页上的 "卸下支架"。](#page-16-0)
- 卸下后盖。请参阅第 19 [页上的 "卸下后盖"。](#page-18-0)
- 按照第 25 [页上的 "卸下光盘驱动器"](#page-24-0)中[从步骤](#page-24-1) 1 [至步骤](#page-24-2) 3 的说明进行操作。
- 按照第 21 [页上的 "卸下硬盘驱动器"](#page-20-0)中[从步骤](#page-21-0) 1 [至步骤](#page-21-1) 3 的说明进行操作。
- 卸下转换板。请参阅第 28 [页上的 "卸下转换板"](#page-27-0)。
- 卸下触摸屏板。请参阅第 30 [页上的 "卸下触摸屏板"](#page-29-0)。
- 卸下系统板护罩。请参阅第 37 [页上的 "卸下系统板护](#page-36-0)罩"。
- 卸下风扇。请参阅第 47 [页上的 "卸下风扇"。](#page-46-0)
- 卸下电源按钮部件。请参阅第 49 [页上的 "卸下电源按钮部件"](#page-48-0)。
- 卸下处理器散热器。请参阅第 52 [页上的 "卸下处理器散热器"](#page-51-0)。
- 按照第 59 [页上的 "卸下系统板"](#page-58-0)中[从步骤](#page-59-0) 1 [至步骤](#page-59-1) 3 的说明进行操作。
- 按照第 62 [页上的 "卸下显示屏面板"](#page-61-0)中[从步骤](#page-62-0) 1 [至步骤](#page-64-0) 9 的说明进行操作。
- 卸下摄像头模块。请参阅第 68 [页上的 "卸下摄像头模块"](#page-67-0)。
- 卸下麦克风模块。请参阅第 71 [页上的 "卸下](#page-70-0)麦克风模块"。

步骤

卸下显示屏挡板。

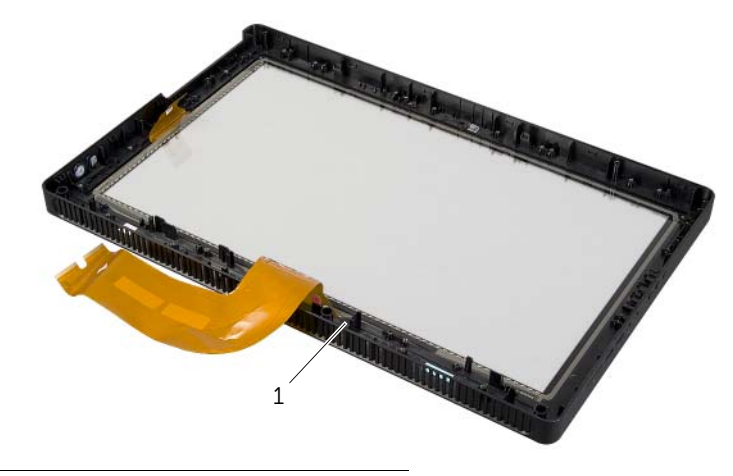

1 显示屏挡板

# 装回显示屏挡板

/1/ 警告:拆装计算机内部组件之前,请阅读计算机附带的安全信息,并遵循第 9 [页上的](#page-8-0) ["开始操作之前"中](#page-8-0)的步骤。拆装计算机内部组件之后,请按照第 11 [页上的 "拆装计](#page-10-0) [算机内部组件之后"](#page-10-0)中的说明进行操作。有关其他最佳安全操作信息,请参阅合规主页 dell.com/regulatory\_compliance。

#### 步骤

将显示屏挡板放置在干净的表面上。

### 后续条件

- 装回麦克风模块。请参阅第 73 [页上的 "装回](#page-72-0)麦克风模块"。
- 装回摄像头模块。请参阅第 70 [页上的 "装回摄像头模块"](#page-69-0)。
- 按照第 67 [页上的 "装回显示屏面板"](#page-66-0)中[从步骤](#page-66-3) 3 [至步骤](#page-66-2) 8 的说明进行操作。
- 按照第 61 [页上的 "更换系统板"](#page-60-0)中[从步骤](#page-60-1) 1 [至步骤](#page-60-2) 3 的说明进行操作。
- 装回处理器散热器。请参阅第 54 [页上的 "装回处理器散热器"](#page-53-0)。
- 装回电源按钮部件。请参阅第 51 [页上的 "装回电源按钮部件"](#page-50-0)。
- 装回风扇。请参阅第 48 [页上的 "装回风扇"。](#page-47-0)
- 装回系统板护罩。请参阅第 38 [页上的 "装回系统板护](#page-37-0)罩"。
- 装回触摸屏板。请参阅第 32 [页上的 "装回触摸屏板"](#page-31-0)。
- 装回转换板。请参阅第 29 [页上的 "装回转换板"](#page-28-0)。
- 按照第 24 [页上的 "装回硬盘驱动器"](#page-23-0)中[从步骤](#page-23-1) 3 [至步骤](#page-23-2) 5 的说明进行操作。
- 按照第 27 [页上的 "装回光盘驱动器"](#page-26-0)中[从步骤](#page-26-1) 4 [至步骤](#page-26-2) 6 的说明进行操作。
- 装回后盖。请参阅第 20 [页上的 "装回后盖"。](#page-19-0)
- 装回支架。请参阅第 18 [页上的 "装回支架"。](#page-17-0)
- 装回支架护盖。请参阅第 16 [页上的 "装回支架护盖"](#page-15-0)。
- 请按照第 11 [页上的 "拆装计算机内部组件之后"](#page-10-0)中的说明进行操作。

# 系统设置程序

## 概览

使用系统设置实用程序:

- 获取计算机上所安装硬件的相关信息,如 RAM 的容量、硬盘驱动器的大小等。
- 更改系统配置信息。
- 设置或更改用户可选选项,如用户密码、安装的硬盘驱动器的类型、启用或禁用基本设 备等。
- 小心:除非您是高级计算机用户,否则请勿更改系统设置程序中的设置。某些更改可能 <sup>会</sup>使计算机运行不正常。
- 注:更改系统设置程序之前,建议您记下系统设置程序屏幕信息,以备将来参考。

### <span id="page-79-0"></span>进入系统设置程序

- 1 打开 (或重新启动)计算机。
- 2 在 POST 期间,系统显示 DELL 徽标后,请等待系统显示 F2 提示符,显示后立即按 <F2> 键。
	- **△ 注:** F2 提示符指示键盘已初始化。此提示符显示的时间非常短暂, 因此您必须等 待它显示,并在显示后立即按 <F2> 键。如果在显示 F2 提示符之前按 <F2> 键, 则此击键操作无效。如果您等待太久并且屏幕已显示操作系统徽标,请继续等待, 直至看到操作系统桌面。然后关闭计算机后重试。

## 系统设置程序屏幕

系统设置程序屏幕显示计算机的当前配置信息或可更改的配置信息。屏幕上的信息分为三个 区域:设置项、活动帮助屏幕和按键功能。

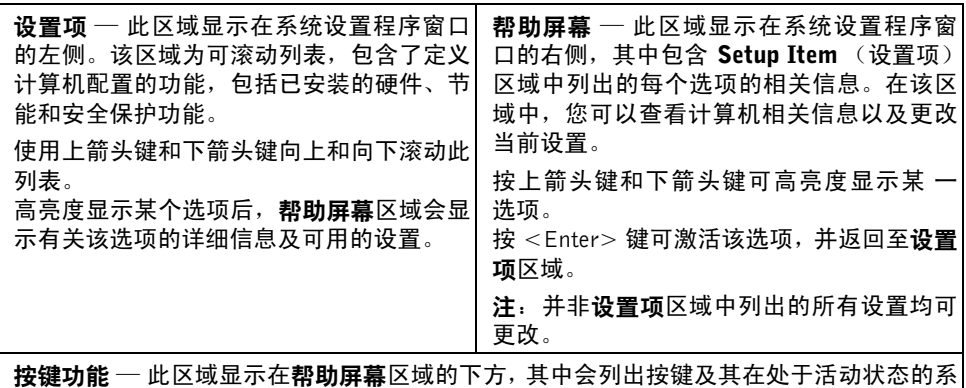

统设置程序区域中的功能。

### <span id="page-80-0"></span>系统设置程序选项

■ 注: 系统列出的项目与本部分中所列项目不尽相同, 具体取决于计算机和已安装的设备。

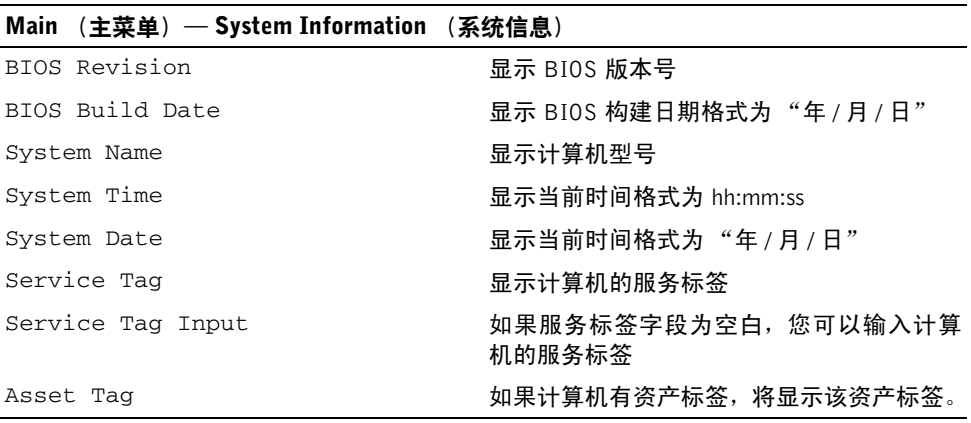

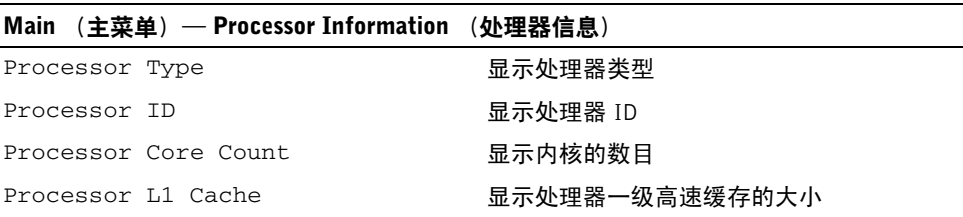

系统设置程序 | 81

Processor L2 Cache 显示处理器二级高速缓存的大小

Processor L3 Cache 显示处理器三级高速缓存的大小

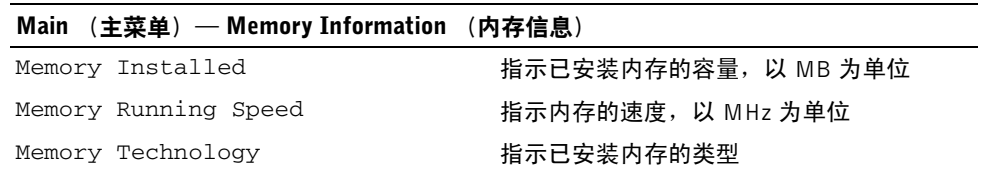

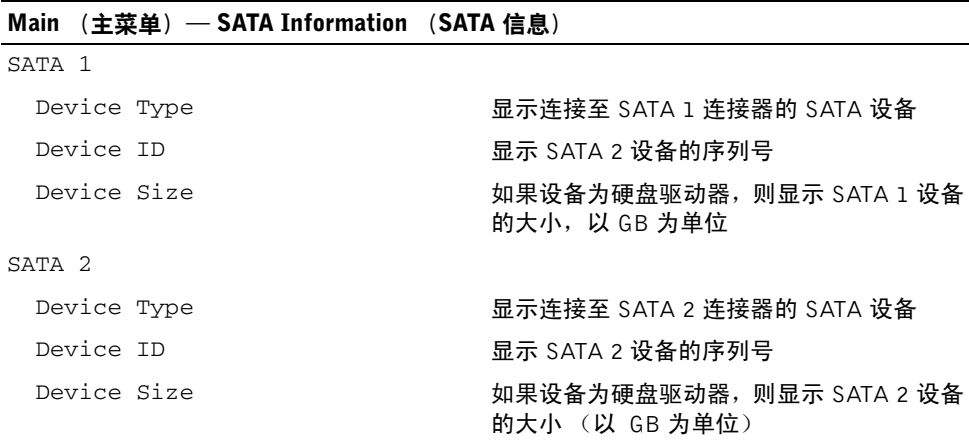

#### Advanced (高级)— Processor Configuration (处理器配置)

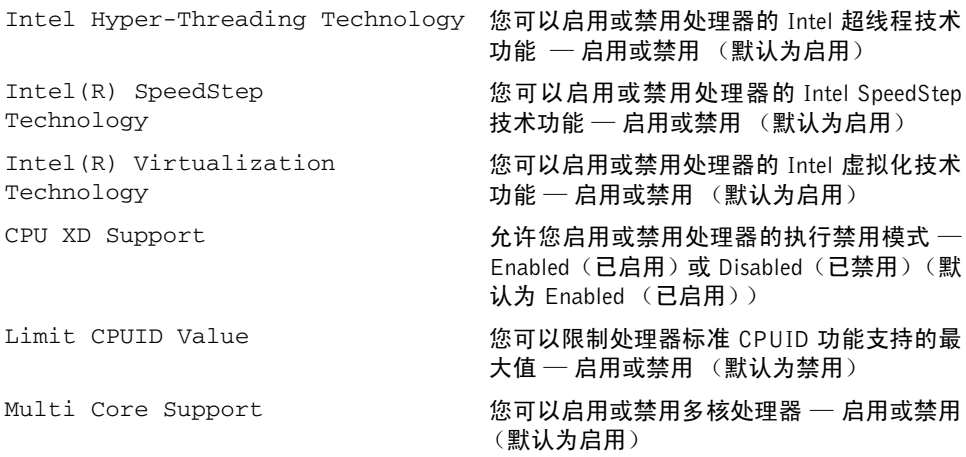

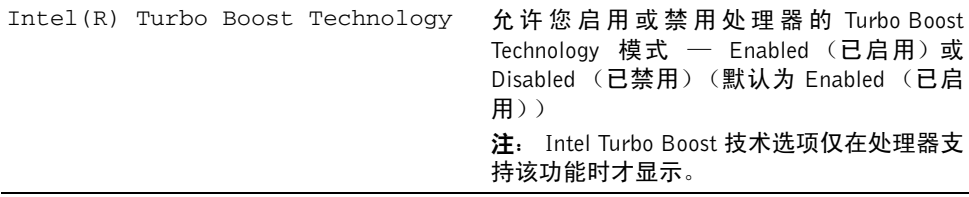

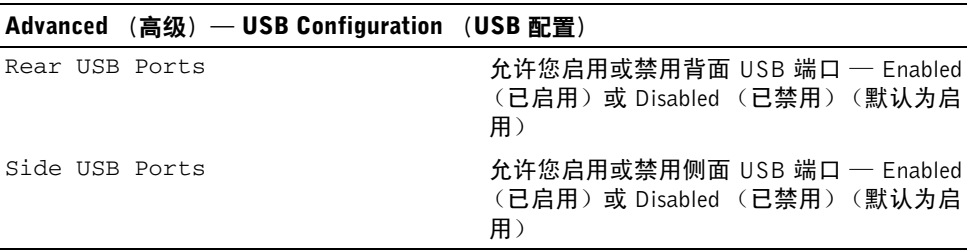

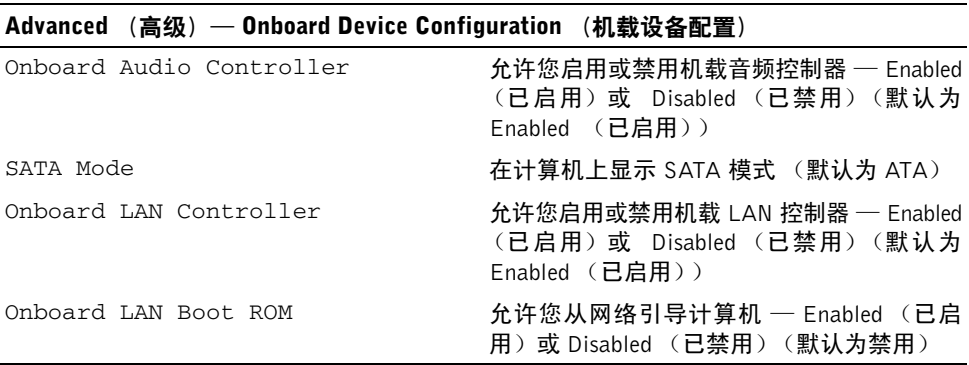

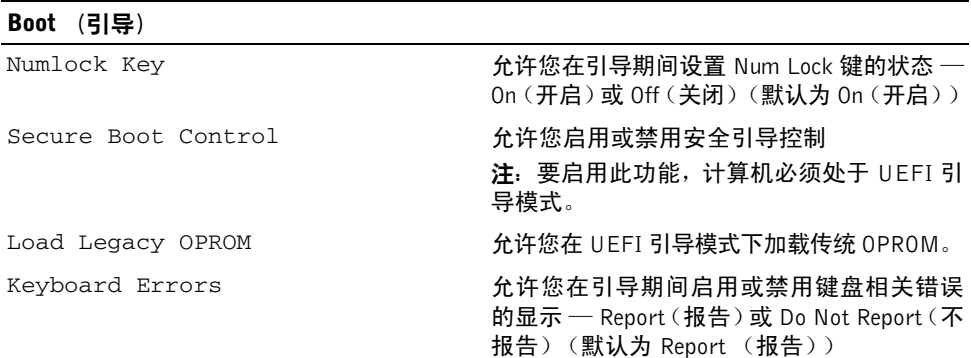

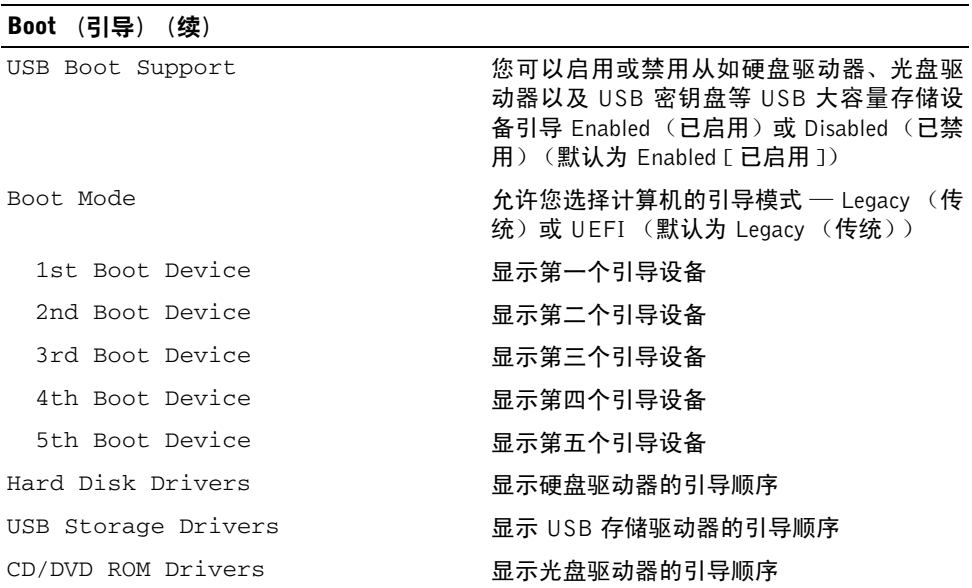

Power (电源)

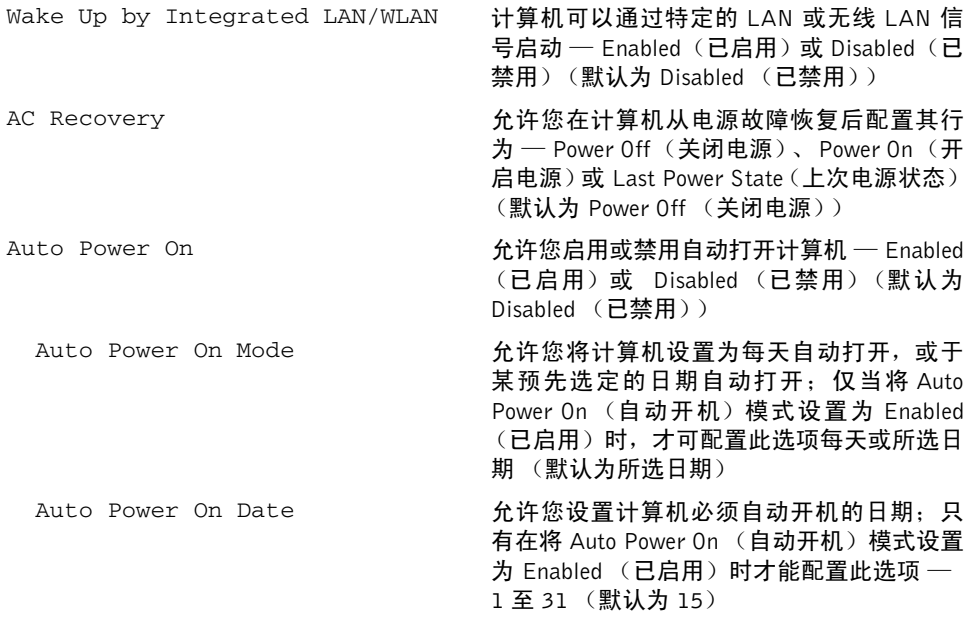

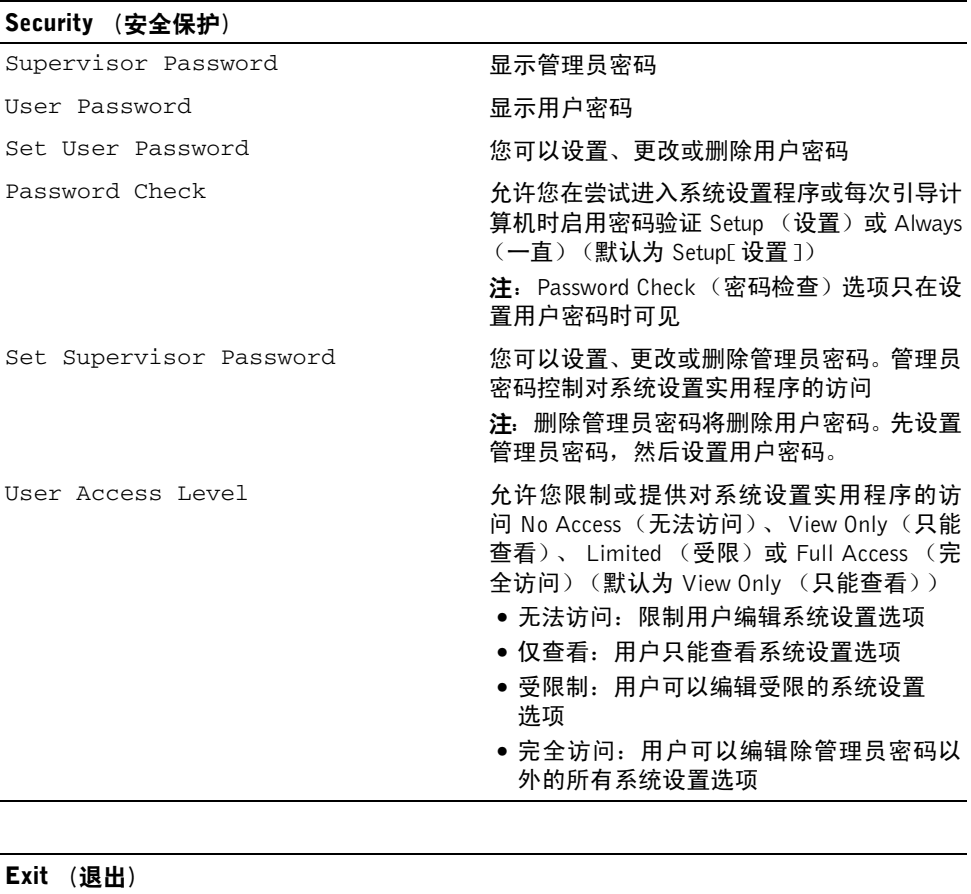

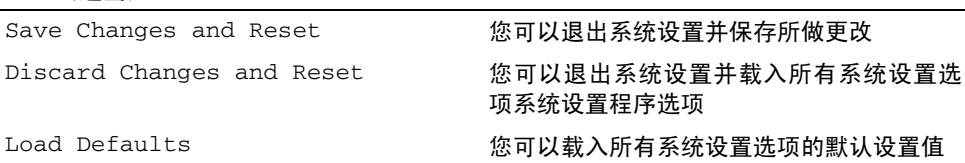

# 引导顺序

此功能使您可以更改设备的引导顺序。

#### <sup>引</sup>导选项

- USB Floppy Device (USB 软盘设备) 计算机尝试从 USB 软盘驱动器进行引导。如 果此驱动器上没有操作系统,计算机将生成错误消息。
- Internal HDD Devices (内部硬盘驱动器设备) 计算机尝试从主硬盘驱动器进行引 导。如果此驱动器上没有操作系统,计算机将生成错误消息。
- USB Storage Device (USB 存储设备) 将内存设备插入 USB 端口, 并重新启动计 算机。屏幕右下角显示 F12 Boot Options (F12 引导选项)时,按 <F12> 键。 BIOS 将检测该设备并将 USB 快擦写选项添加至引导菜单。
- Internal ODD Devices (内部光盘驱动器设备) 计算机尝试从主硬盘驱动器进行引 导。如果此驱动器中没有光盘,或者如果光盘不可引导,计算机将生成错误消息。

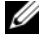

 $\mathbb{Z}$  注: 要引导至 USB 设备, 则该设备必须是可引导设备。要确认设备是否可引导, 请查看设备说明文件。

● Onboard NIC Device (机载 NIC 设备) — 计算机尝试从网络引导。如果此网络上没有 操作系统,计算机将生成错误消息。

 $\mathscr{A}$  注: 要从网络引导,请确保在系统设置中启用 Onboard LAN boot ROM (机 载 LAN 引导 ROM) 选项。请参阅第 81 [页上的 "系统设置程序](#page-80-0)选项"。

#### 更改当前引导的引导顺<sup>序</sup>

您可使用该功能更改当前引导顺序,例如,从光盘驱动器进行引导,以便从**驱动程序和公用** 程序光盘运行 Dell 诊断程序。进行下一个引导时,将恢复先前的引导顺序。

- 1 如果要从 USB 设备进行引导, 则将 USB 设备连接至 USB 端口。
- 2 打开 (或重新启动)计算机。
- 3 屏幕右下角显示 F2 Setup, F12 Boot Options (F2 设置程序, F12 引导选项) 时,按 <F12> 键。

■ 注: 如果等待时间过长,系统已显示操作系统徽标,则请继续等待直至看到 Microsoft Windows 桌面。然后关闭计算机,并再试一次。

系统将显示 Boot Device Menu (引导设备菜单), 其中会列出所有可用的引导设备。

4 从 Boot Device Menu (引导设备菜单)中选择您要从中进行引导的设备。

例如,如果要引导至 USB 存储密钥,请高亮度显示 USB Storage Device (USB 存储 设备), 然后按 <Enter> 键。

**△ 注:**要引导至 USB 设备,则该设备必须是可引导设备。要确认设备是否可引导, 请查看设备说明文件。

#### 更改将来引导的引导顺<sup>序</sup>

- 1 进入系统设置程序。请参阅第 80 [页上的 "进入系统设置程序"](#page-79-0)。
- 2 使用箭头键高亮度显示 Boot (引导)菜单选项,然后按 <Enter>键访问该菜单。

■ 注: 请记下当前的引导顺序, 以便在需要恢复时使用。

- 3 按上箭头键和下箭头键在设备列表中移动选择。
- 4 按加号 (+) 键或减号 (–) 键更改设备的引导优先级。

## 清除已忘记的密码

- 警告:拆装计算机内部组件之前,请阅读计算机附带的安全信息,并遵循第 9 [页上的](#page-8-0) 开始操作之前"中的步骤。拆装计算机内部组件之后,请按照第 11 [页上的 "拆装计](#page-10-0) [算机内部组件之后"](#page-10-0)中的说明进行操作。有关其他最佳安全操作信息,请参阅合规主页 dell.com/regulatory\_compliance。
	- 1 卸下支架护盖。请参阅第 15 [页上的 "卸下支架护盖"](#page-14-0)。
	- 2 卸下支架。请参阅第 17 [页上的 "卸下支架"。](#page-16-0)
	- 3 卸下后盖。请参阅第 19 [页上的 "卸下后盖"。](#page-18-0)
	- 4 卸下系统板护罩。请参阅第 37 [页上的 "卸下系统板护](#page-36-0)罩"。
	- 5 在系统板上找到 3 针密码重设跳线 (PWCLR1)。 请参阅第 13 [页上的 "系统板组件"](#page-12-0)。
	- 6 从 2 号和 3 号插针上拔下 2 针跳线塞, 然后将其固定到 1 号和 2 号插针上。

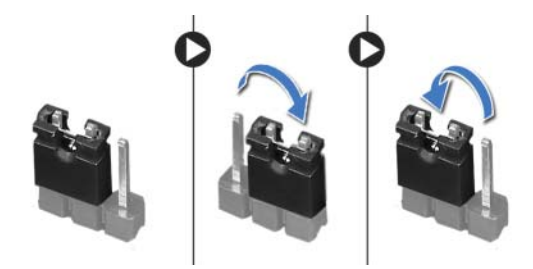

- 7 等待约五秒钟以清除密码设置。
- 8 从 1 号和 2 号插针上拔下 2 针跳线塞, 然后将其装回到 2 号和 3 号插针上。
- 9 装回系统板护罩。请参阅第 38 [页上的 "装回系统板护](#page-37-0)罩"。
- 10 装回后盖。请参阅第 20 [页上的 "装回后盖"](#page-19-0)。
- 11 装回支架。请参阅第 18 [页上的 "装回支架"。](#page-17-0)
- 12 装回支架护盖。请参阅第 16 [页上的 "装回支架护盖"](#page-15-0)。
- 13 请按照第 11 [页上的 "拆装计算机内部组件之后"](#page-10-0)中的说明进行操作。

## 清除 CMOS 设置

警告:拆装计算机内部组件之前,请阅读计算机附带的安全信息,并遵循第 9 [页上的](#page-8-0) 开始操作之前"中的步骤。拆装计算机内部组件之后,请按照第 11 [页上的 "拆装计](#page-10-0) [算机内部组件之后"](#page-10-0)中的说明进行操作。有关其他最佳安全操作信息,请参阅合规主页 dell.com/regulatory\_compliance。

/!\ 警告:必须断开计算机与电源插座的连接才能清除 CMOS 设置。

- 1 卸下支架护盖。请参阅第 15 [页上的 "卸下支架护盖"](#page-14-0)。
- 2 卸下支架。请参阅第 17 [页上的 "卸下支架"。](#page-16-0)
- 3 卸下后盖。请参阅第 19 [页上的 "卸下后盖"。](#page-18-0)
- 4 卸下系统板护罩。请参阅第 37 [页上的 "卸下系统板护](#page-36-0)罩"。
- 5 找到系统板上的 3 针 CMOS 重设跳线 (CMOCL1) 请参阅第 13 [页上的"系统板组件"](#page-12-0)。
- 6 从 2 号和 3 号插针上拔下 2 针跳线塞, 然后将其固定到 1 号和 2 号插针上。

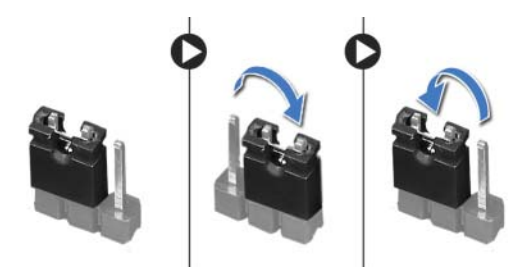

- 7 等待约五秒钟以清除 CMOS 设置。
- 8  $\,$  从 1 号和 2 号插针上拔下 2 针跳线塞,然后将其装回到 2 号和 3 号插针上。
- 9 装回系统板护罩。请参阅第 38 [页上的 "装回系统板护](#page-37-0)罩"。
- 10 装回后盖。请参阅第 20 [页上的 "装回后盖"。](#page-19-0)
- 11 装回支架。请参阅第 18 [页上的 "装回支架"。](#page-17-0)
- 12 装回支架护盖。请参阅第 16 [页上的 "装回支架护盖"](#page-15-0)。
- 13 请按照第 11 [页上的 "拆装计算机内部组件之后"](#page-10-0)中的说明进行操作。

当有更新可用或更换系统板时,您可能需要系统板。要刷新 BIOS,请执行以下操作:

- 1 开启计算机。
- 2 转至 dell.com/support。
- 3 如果您有计算机的服务标签,请键入计算机的服务标签,然后单击提交。 如果您没有计算机的服务标签,请单击**检测服务标签**以允许自动检测计算机的服务标签。

名 注: 如果无法自动检测到服务标签, 请在产品类别下选择您的产品。

- <sup>4</sup> 单击查看驱动程序和下载。
- 5 在操作系统下拉菜单中,选择您计算机上安装的操作系统。
- 6 单击 BIOS。
- 7 单击下载文件,以为您的计算机下载最新版本的 BIOS。
- 8 在下一页上,选择单一文件下载,然后单击继续。
- 9 完成下载后保存文件,导航至保存 BIOS 更新文件的文件夹。
- 10 双击 BIOS 更新文件的图标,并按照屏幕上显示的说明进行操作。